### **UI Programming**

(part of this content is based on previous classes from Anastasia, S. Huot, M. Beaudouin-Lafon, N.Roussel, O.Chapuis)

# **Assignment 1 is out!**

#### Design and implement an interactive tool for creating the layout of comic strips

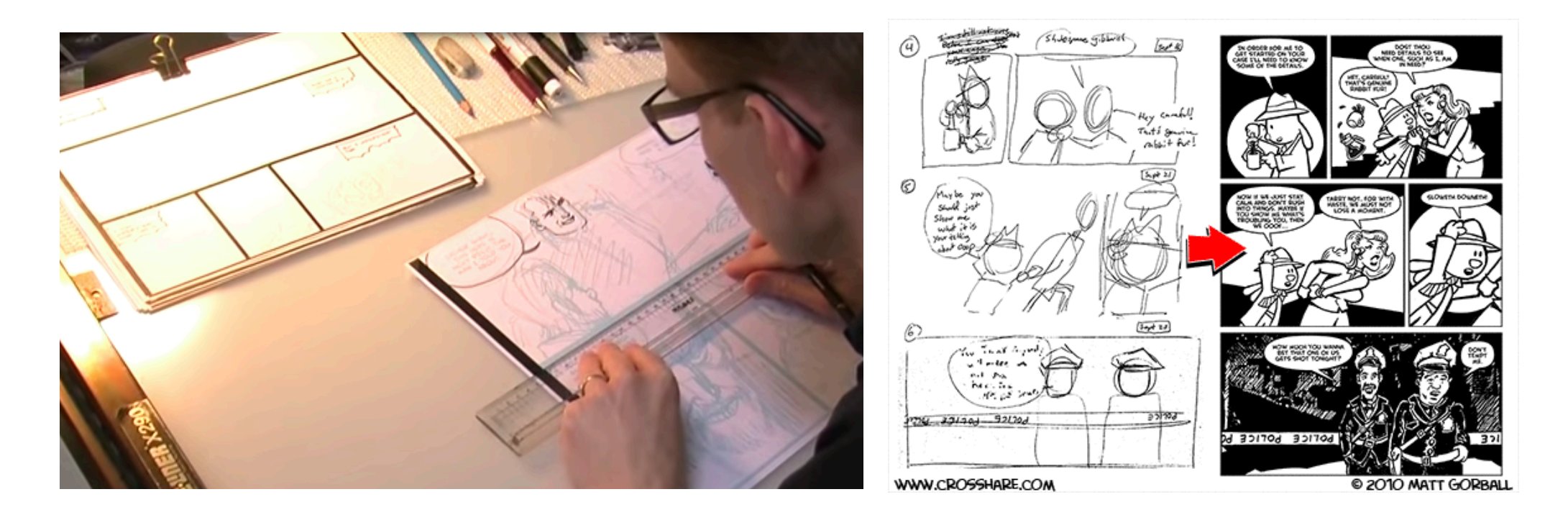

https://www.lri.fr/~fanis/teaching/ISI2014/assignments/ass1/

# **Graphical interfaces**

GUIs: input is specified w.r.t. output

Input peripherals specify commands at specific locations on the screen (*pointing*), where specific objects are drown by the system. Familiar behavior from physical world

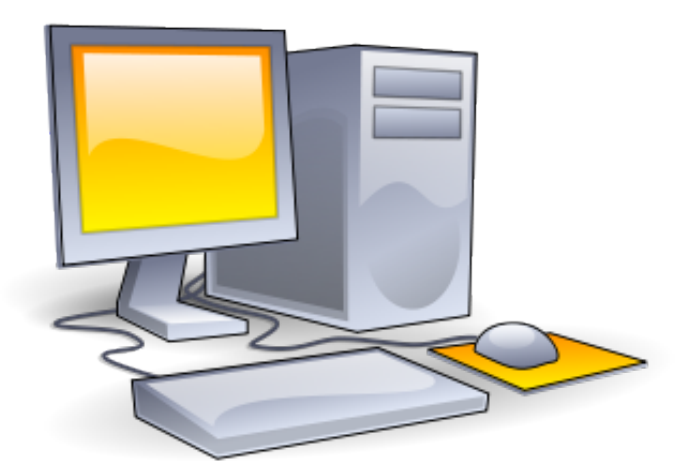

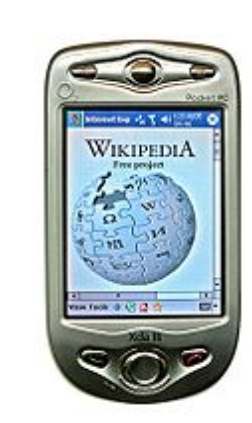

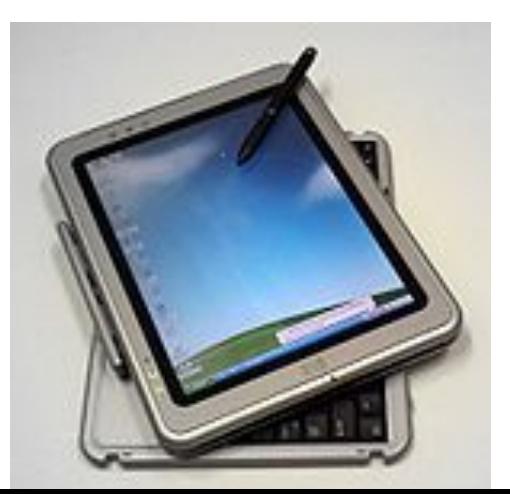

# **WIMP interfaces**

WIMP: Window, Icons, Menus and Pointing

Presentation

- ! Windows, icons and other graphical objects
- Interaction
	- **.** Menus, dialog boxes, text input fields, etc

Input

**•** pointing, selection, ink/path

Perception-action loop

**·** feedback

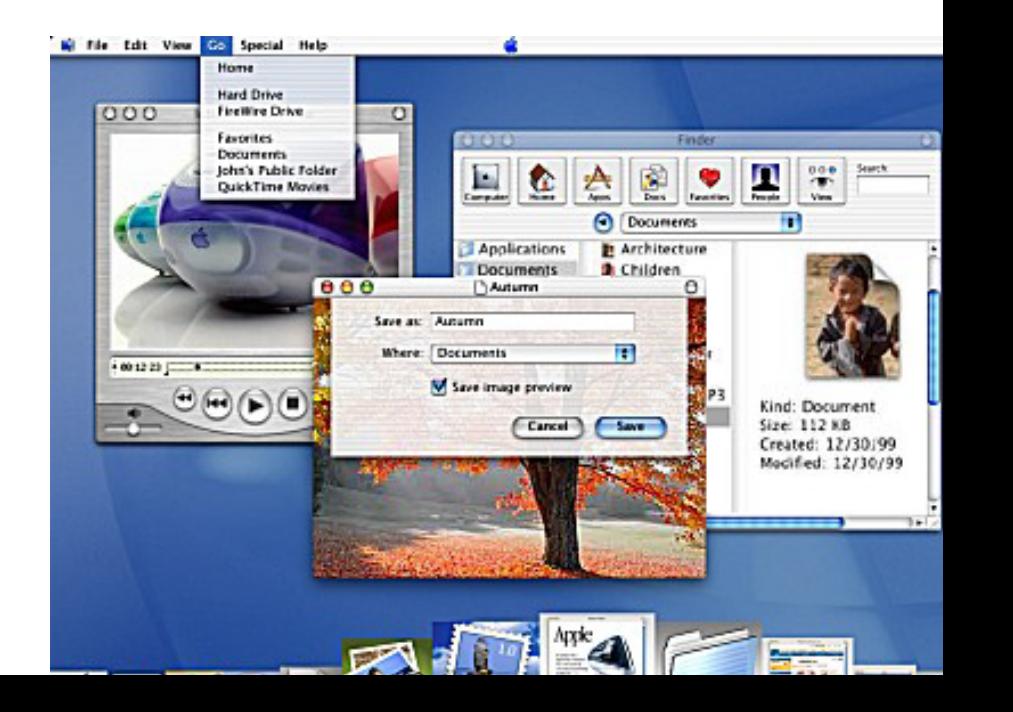

#### **Software layers**

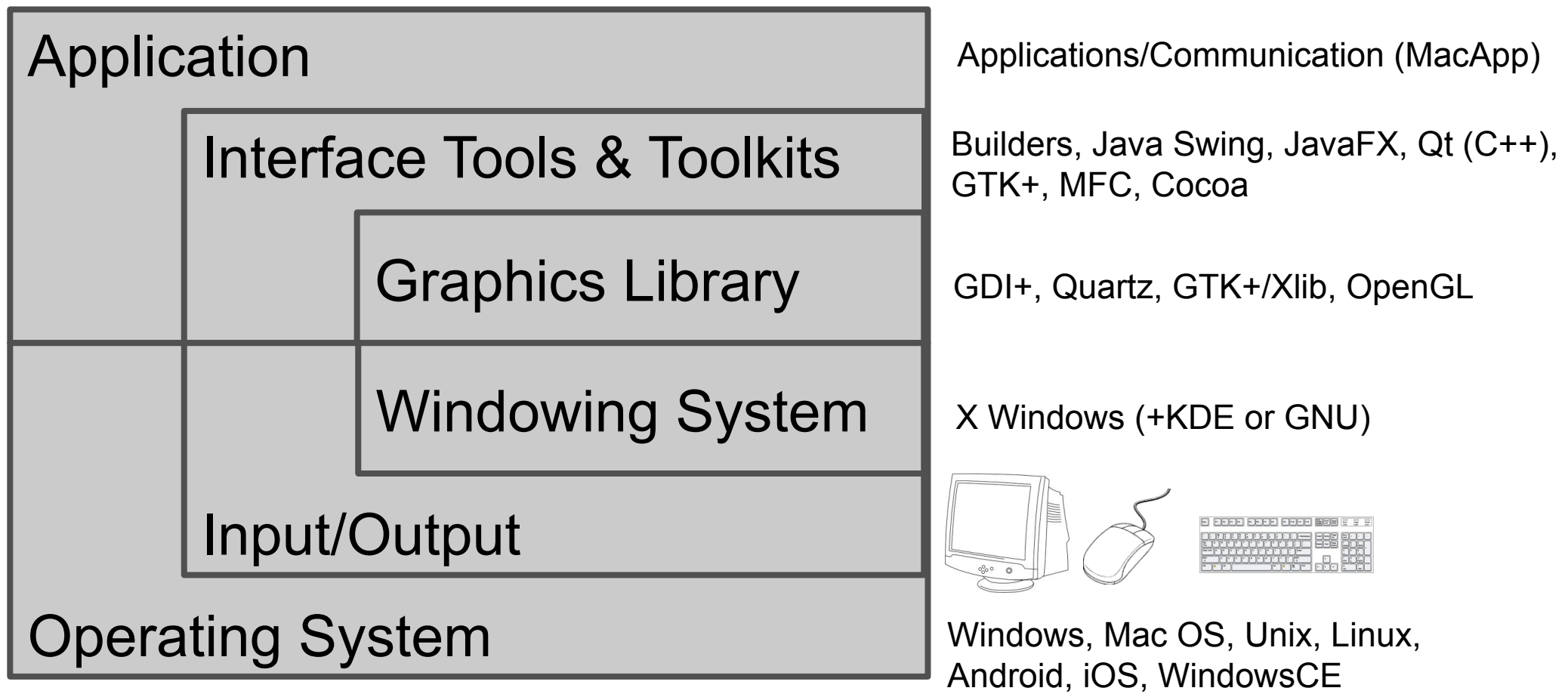

#### **Software layers**

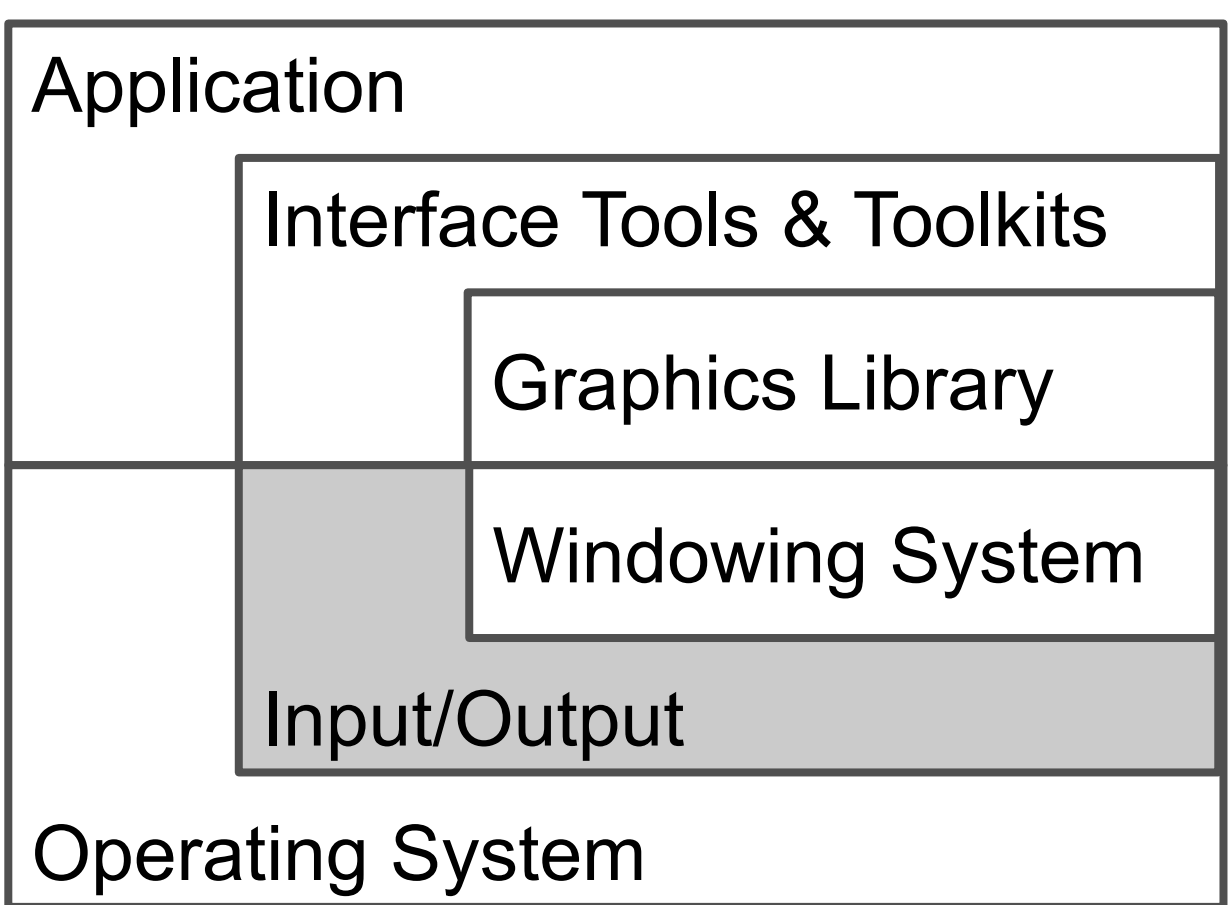

#### **Input/output peripherals**

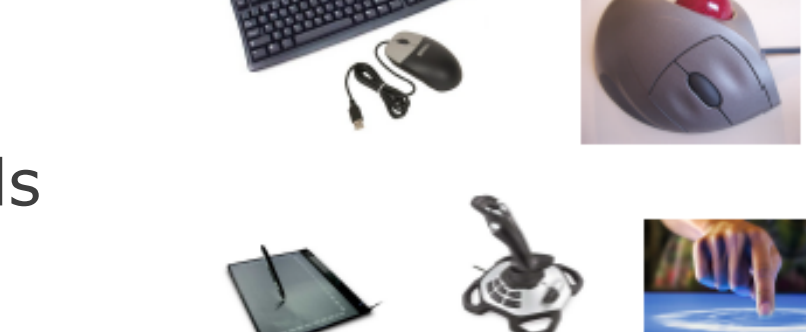

Input: where we give commands

Output: where the system shows information & reveals its state

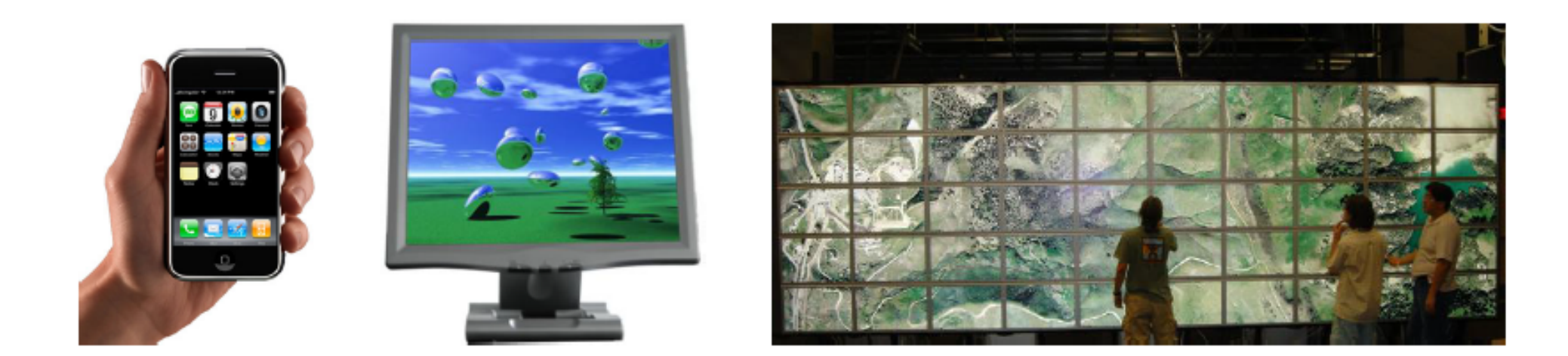

# **Interactivity vs. computing**

Closed systems (computation):

- **· read input, compute, produce result**
- ! final state (end of computation)

Open systems (interaction):

- **EXECUTE: EXECUTE:** events/changes caused by environment
- **·** infinite loop, non-deterministic

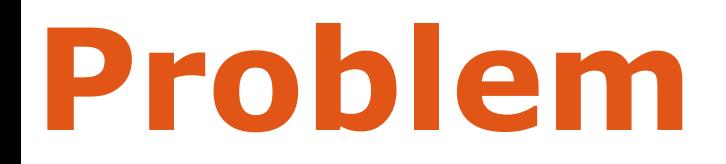

#### We learn to program algorithms (computational)

Most languages (C/C++, Java, Lisp, Scheme, Pascal, Fortran, ...) designed for algorithmic computations, not interactive systems

# **Problem**

#### Treating input/output during computation (interrupting computation) …

- ! write instructions (print, put, send,…) to send data to output peripherals
- read instructions (read, get, receive,...) to read the state or state changes of input peripherals

# **Problem**

#### To program IS in algorithmic/computational form

```
two buttons B1 and B2
finish <- false
while not finish do
   button <- waitClick () //interruption, blocked comp.
   if button
          B1 : print « Hello World »
          B2 : finish <- true
   end
```
end

# **Managing input**

Querying Polling Events

Query & wait **Active wait** Wait queue 1 device at a time Polling in sequence CPU cost

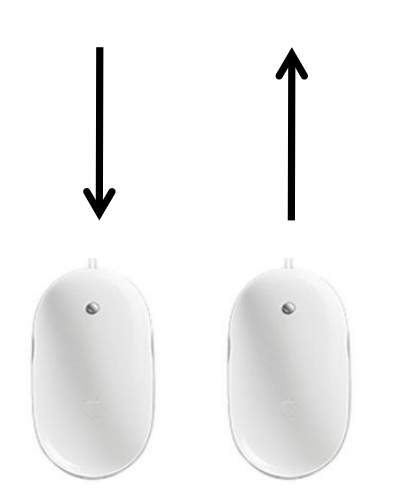

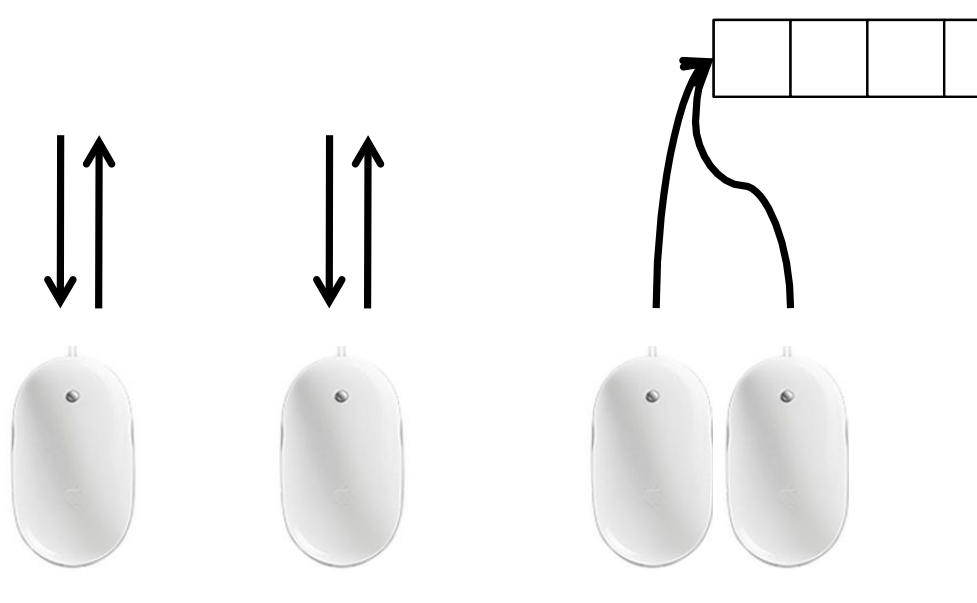

#### **Event based (driven) programming**

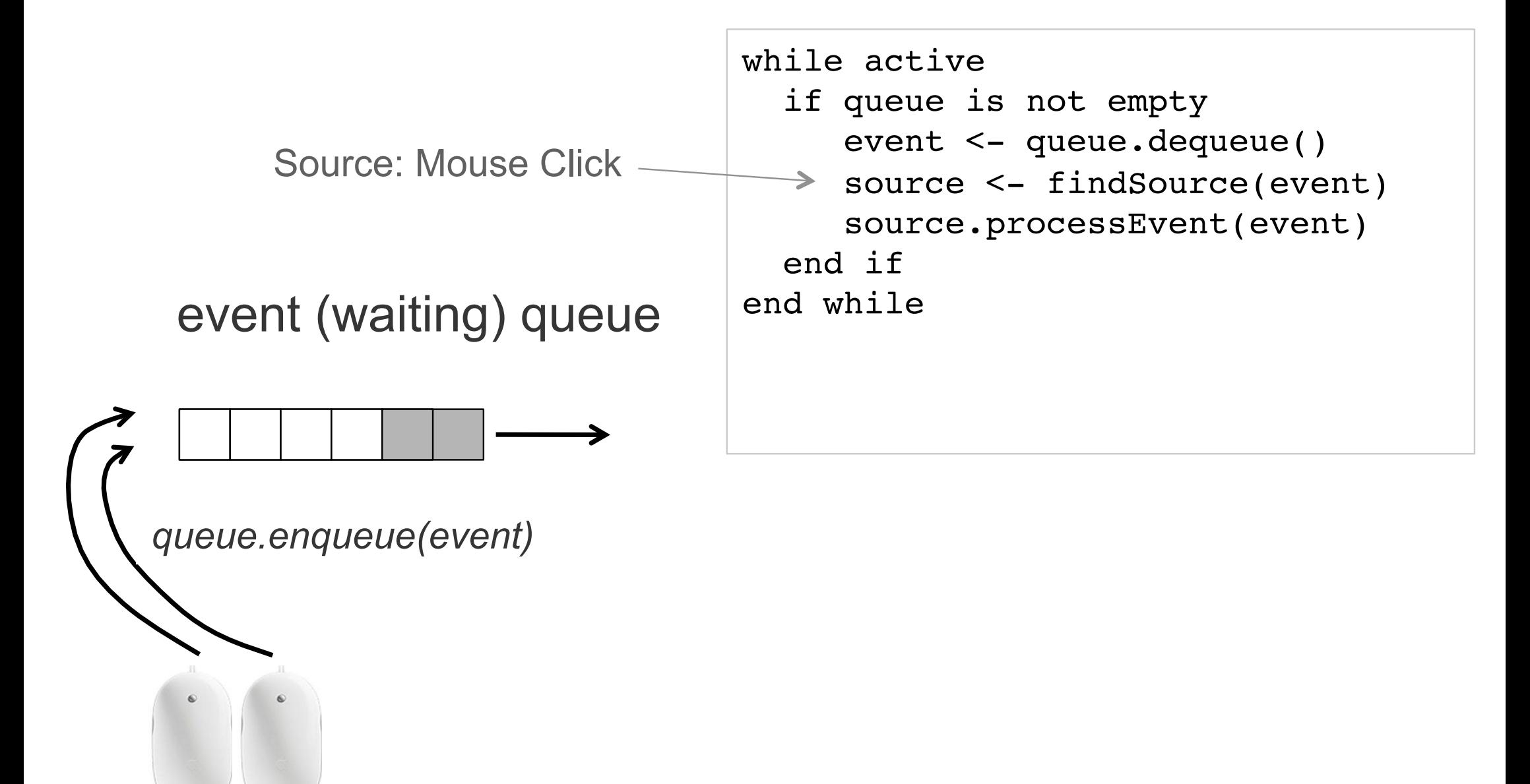

#### **Event based (driven) programming**

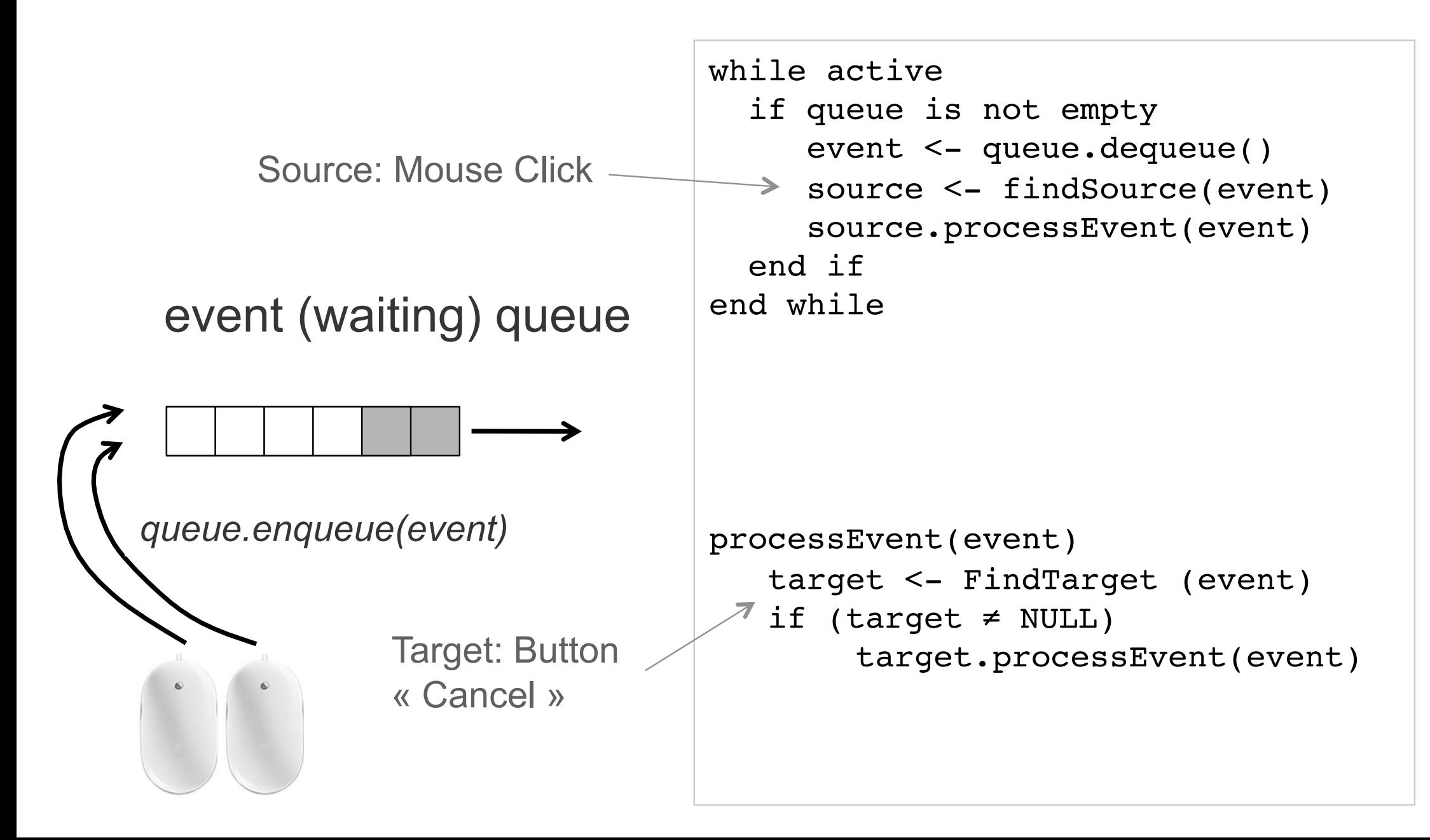

# **Example: Swing (and AWT)**

#### 3 threads

- **-** Initial thread: main ()
- ! EDT manages the events queue: sends events to *listeners* (functions dealing with events) and calls paint methods (drawing functions)
- Worker (or background) threads, where time-consuming tasks are executed

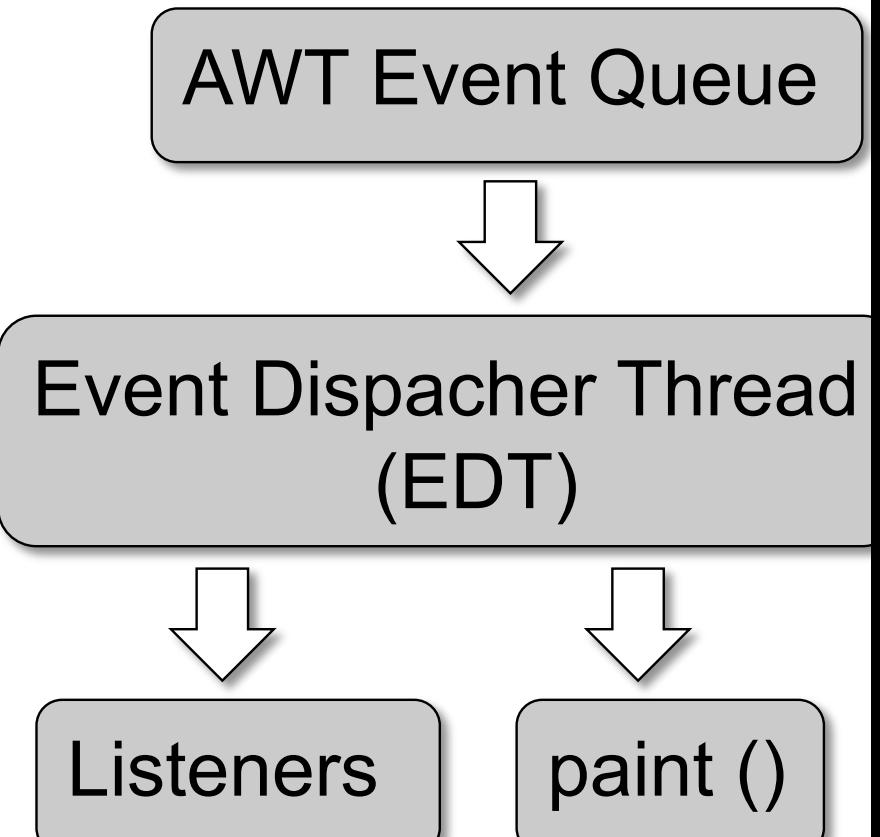

#### **Software layers**

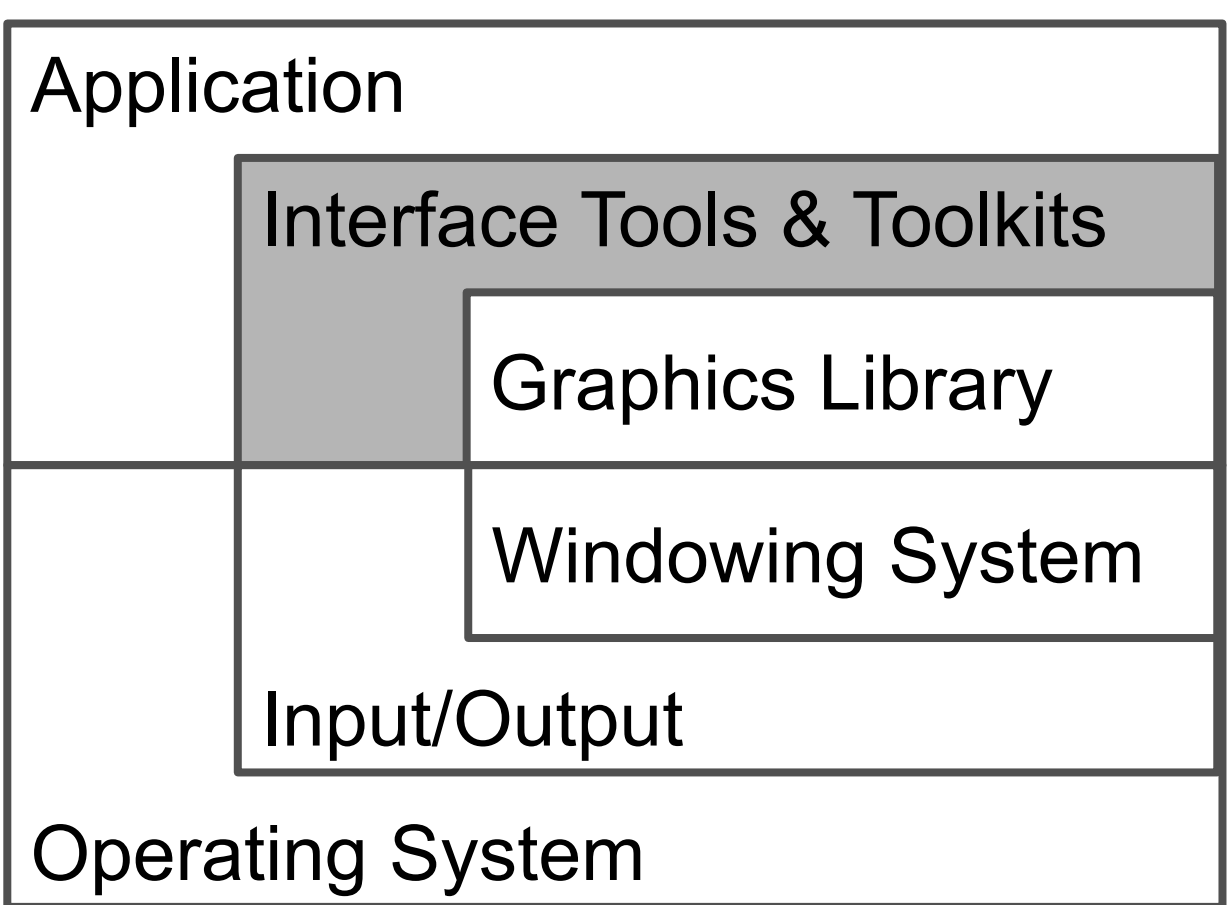

#### **Interface builders**

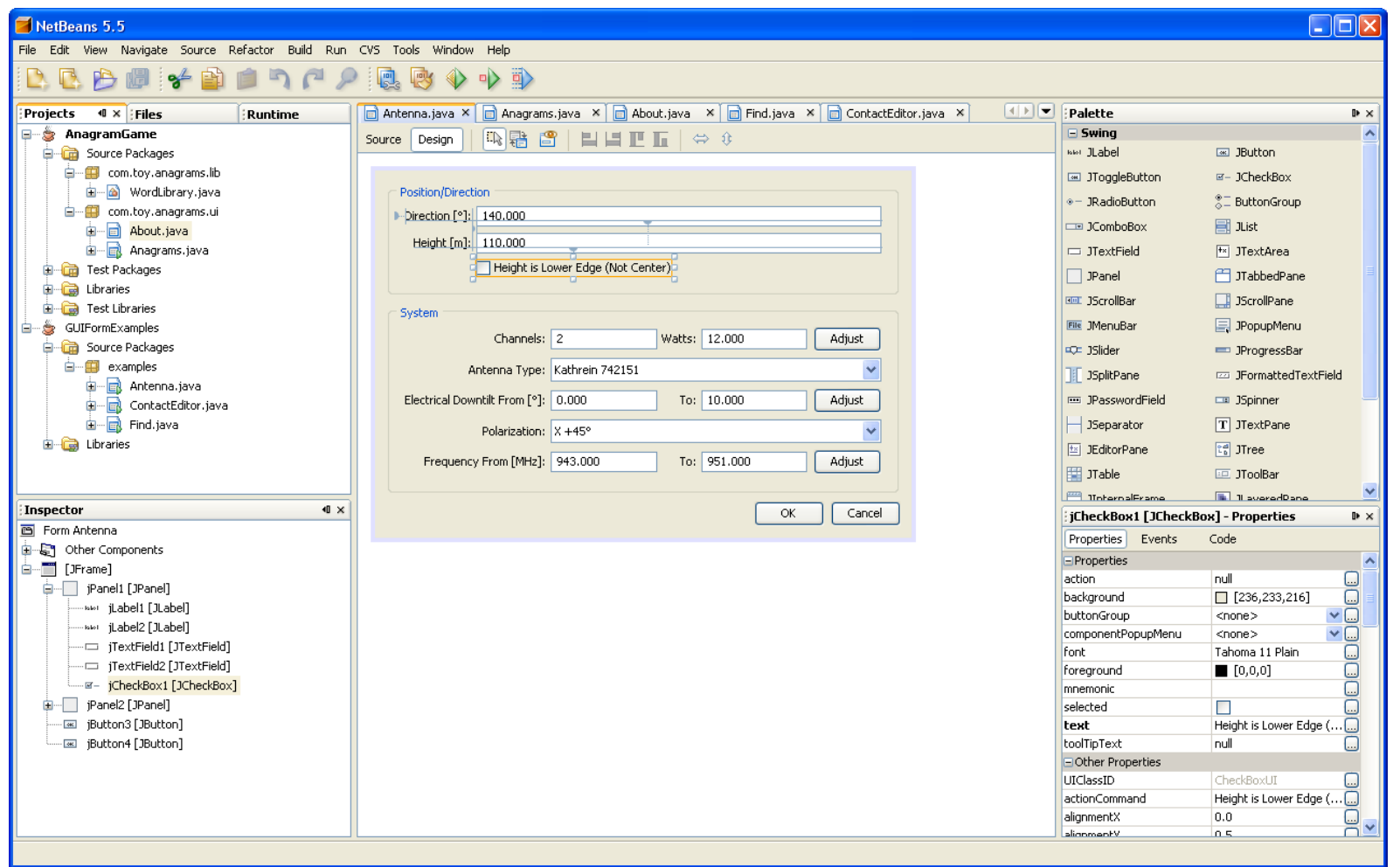

Examples : MS Visual Studio (C++, C#, etc.), NetBeans (Java), Interface Builder (ObjectiveC), Android Layout Editor

#### **Interface builders**

#### Can be used to

- create prototypes (but attention it looks real)
- $\blacksquare$  get the « look » right
- **•** be part of final product
- **design is fast**
- **modest technical training needed**
- **E** can write user manuals from it

But: still need to program (and clean code …)

#### **Interface toolkits**

Libraries of interactive objects (« widgets », e.g., buttons) that we use to construct interfaces

Functions to help programming of GUIs

...usually also handle input events (later)

#### **Interface toolkits**

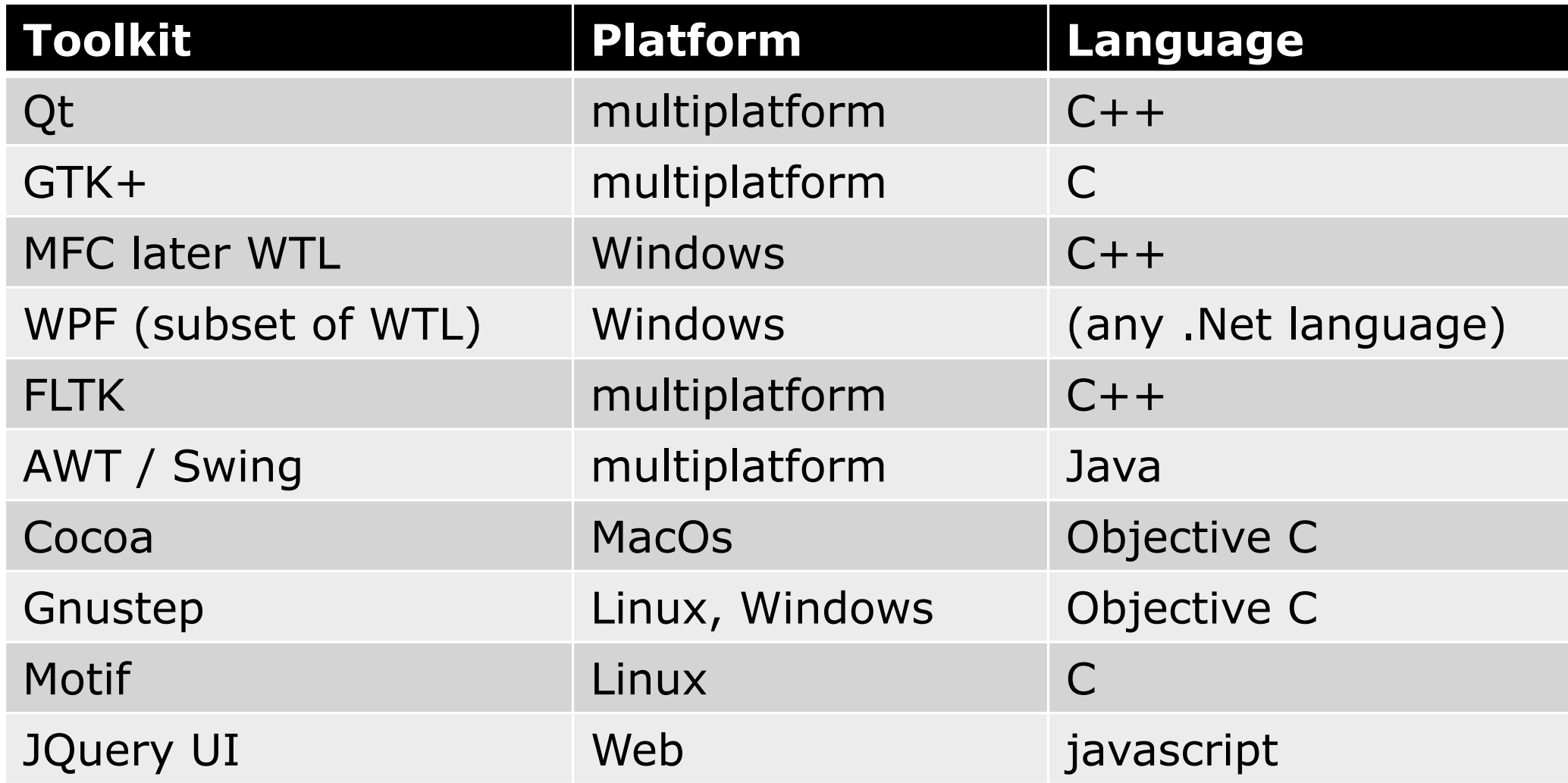

#### Problem with toolkits? ….

### **Why Java Swing?**

Based on Java (any platform, plenty of libraries)

A lot of online resources and examples

### **Why Java Swing?**

Based on Java (any platform, plenty of libraries)

A lot of online resources and examples

Other alternatives for Java?

 $\rightarrow$  JavaFX: soon becomes the new standard for Java UI programming, supporting a variety of different devices

# **« widgets » (window gadgets)**

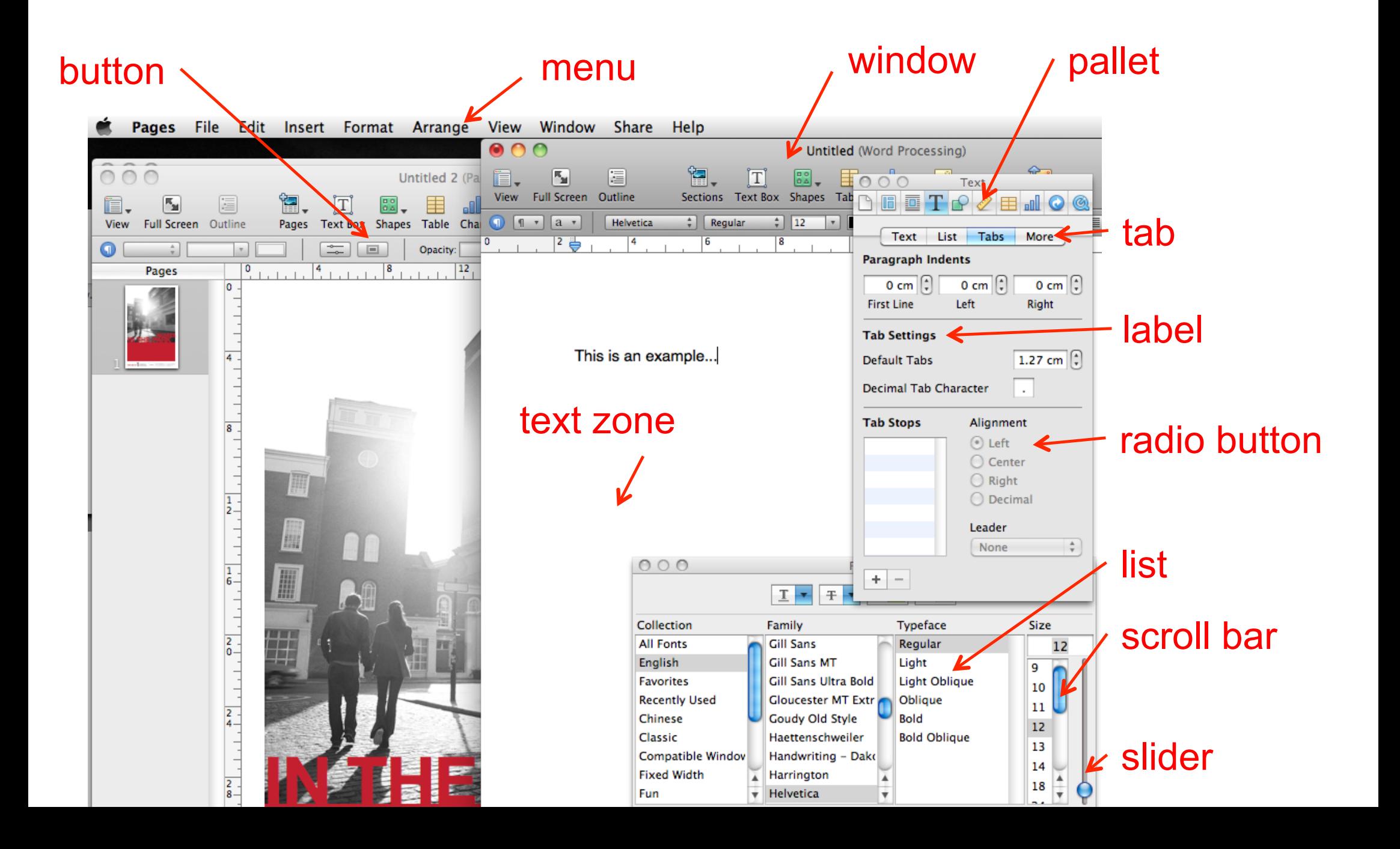

## **Swing widgets**

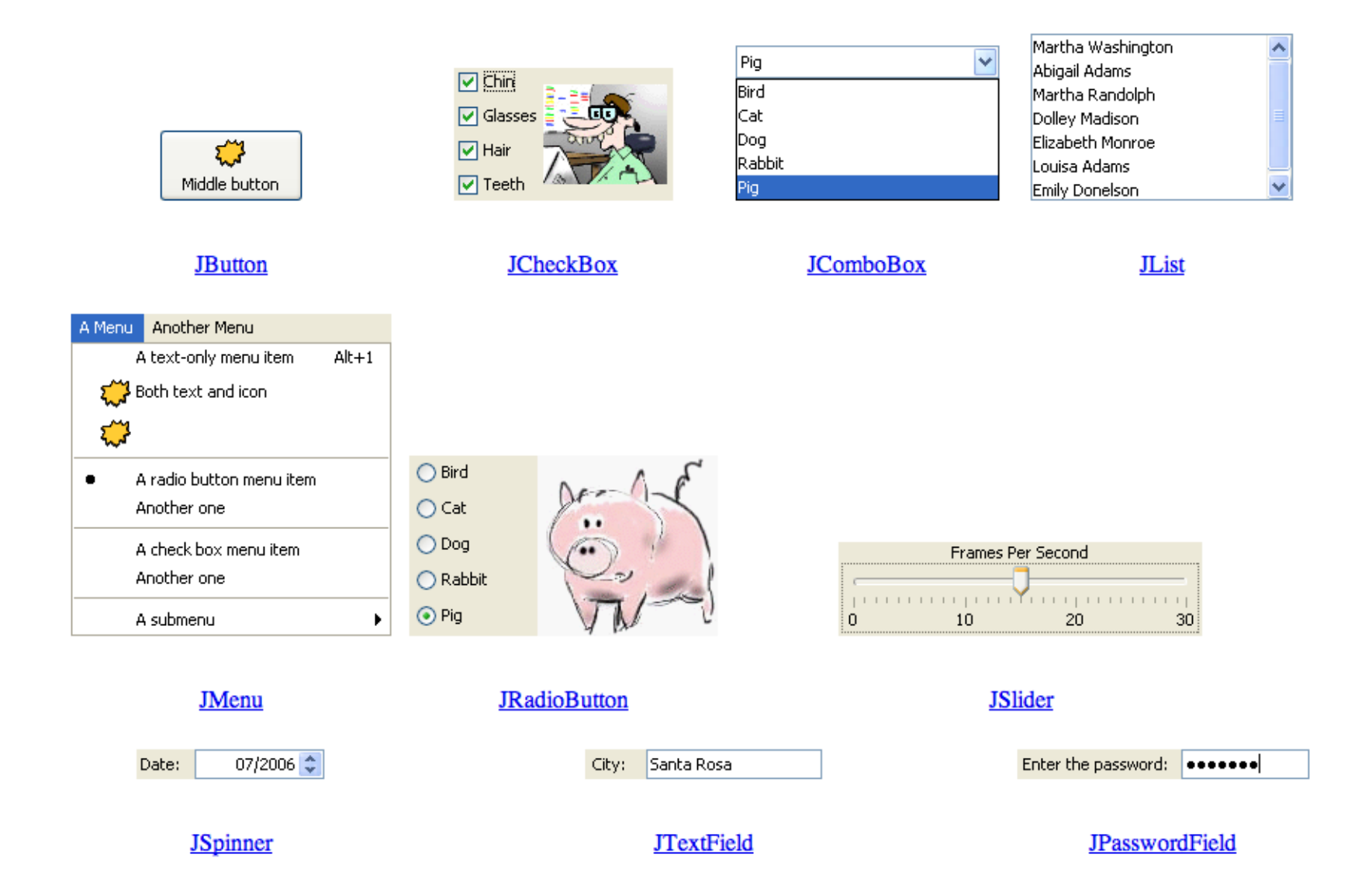

### **Swing widgets**

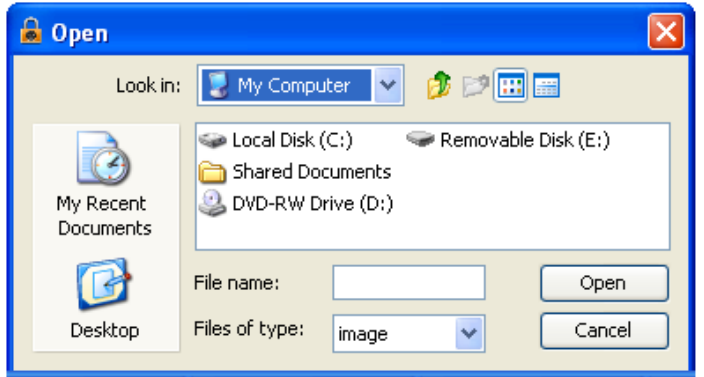

#### **JFileChooser**

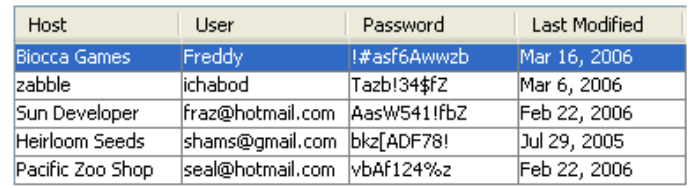

**JTable** 

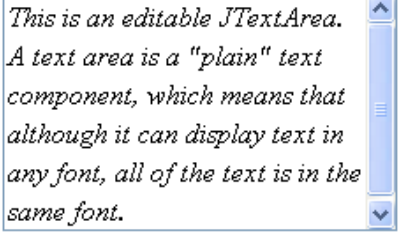

#### **JTextArea**

**JTree** 

Mia Familia **ப்**−் Sharon **D** Maya **Election** Muffin **D** Anya **Last Winky** ⊕ Bongo

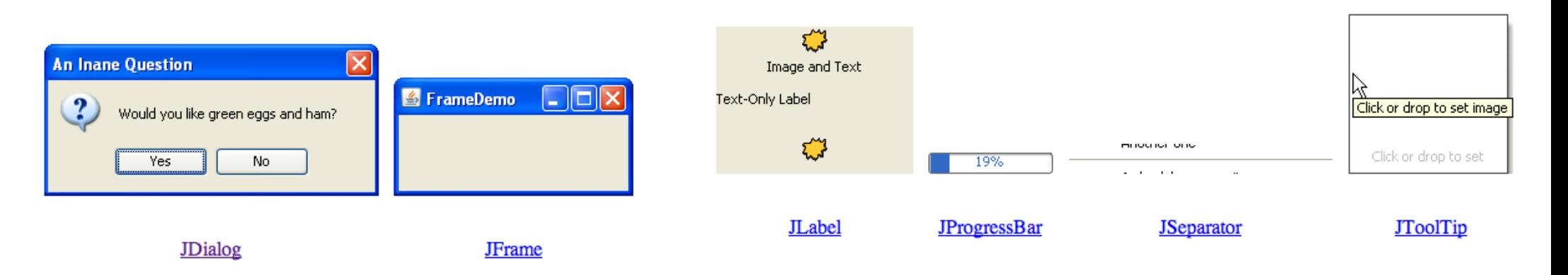

## **Widget complexity**

Simple widgets

! buttons, scroll bars, labels, …

#### Composite/complex widgets

- **contain other widgets (simple or complex)**
- **dialog boxes, menus, color pickers, ...**

## **Widget tree**

#### Hierarchical representation of the widget structure

a widget can belong to only one « container »

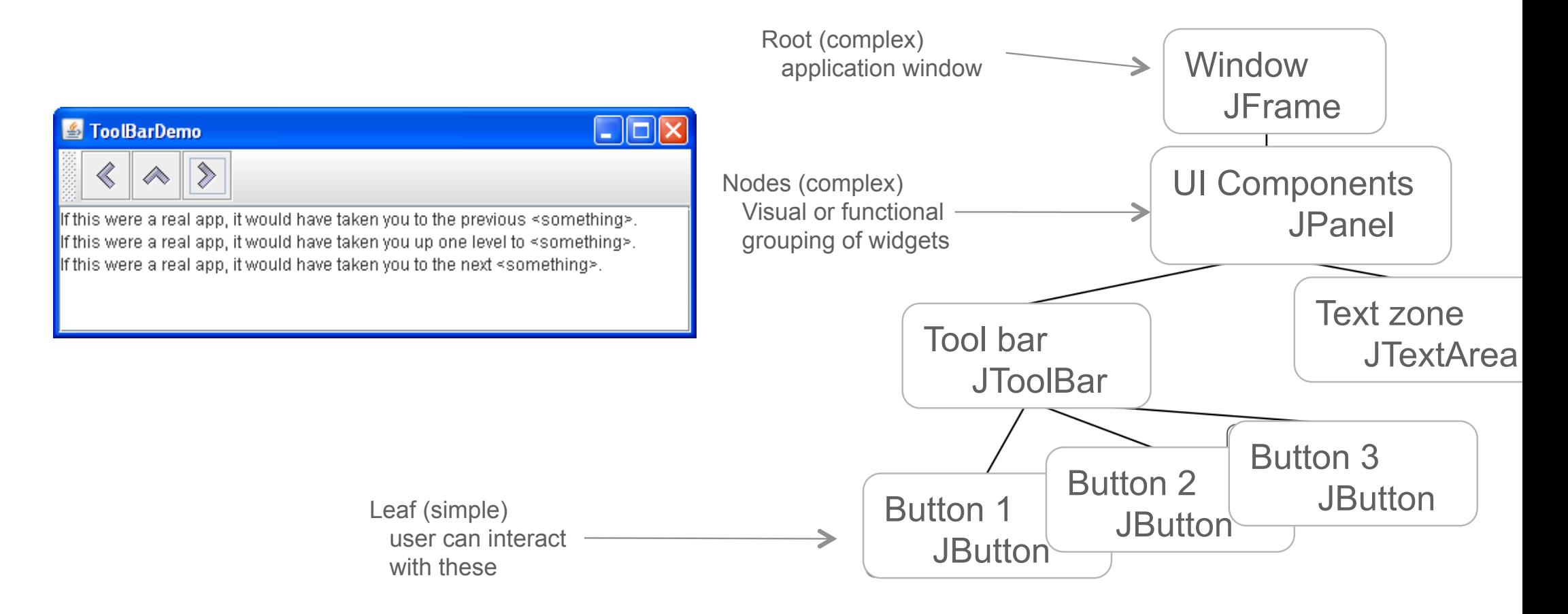

## **Swing widget classes**

A GUI application has a top-level (container) widget that includes all others

In Swing there are 3 types: JFrame, JDialog and JApplet

They all contain other widgets (simple or complex), that are declared in the field **content pane** 

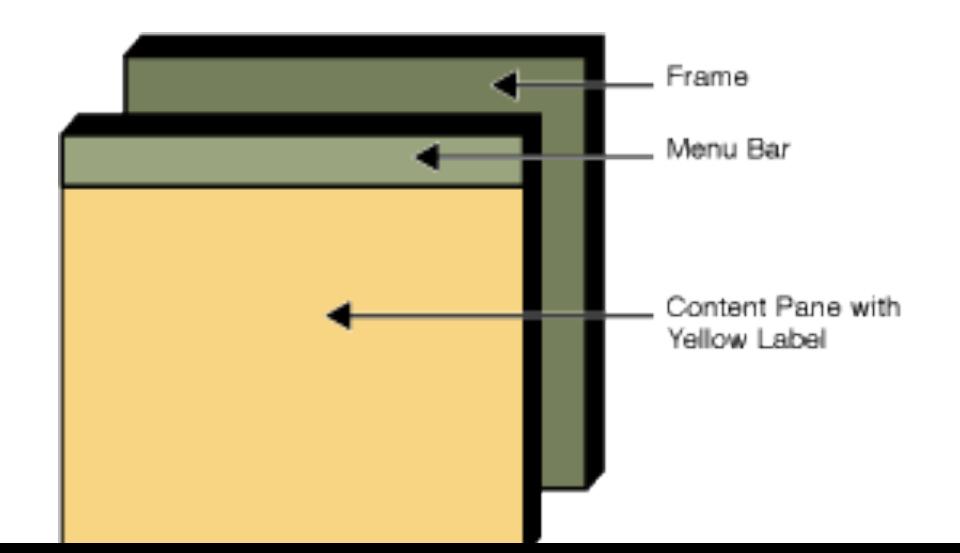

### **Swing widget classes**

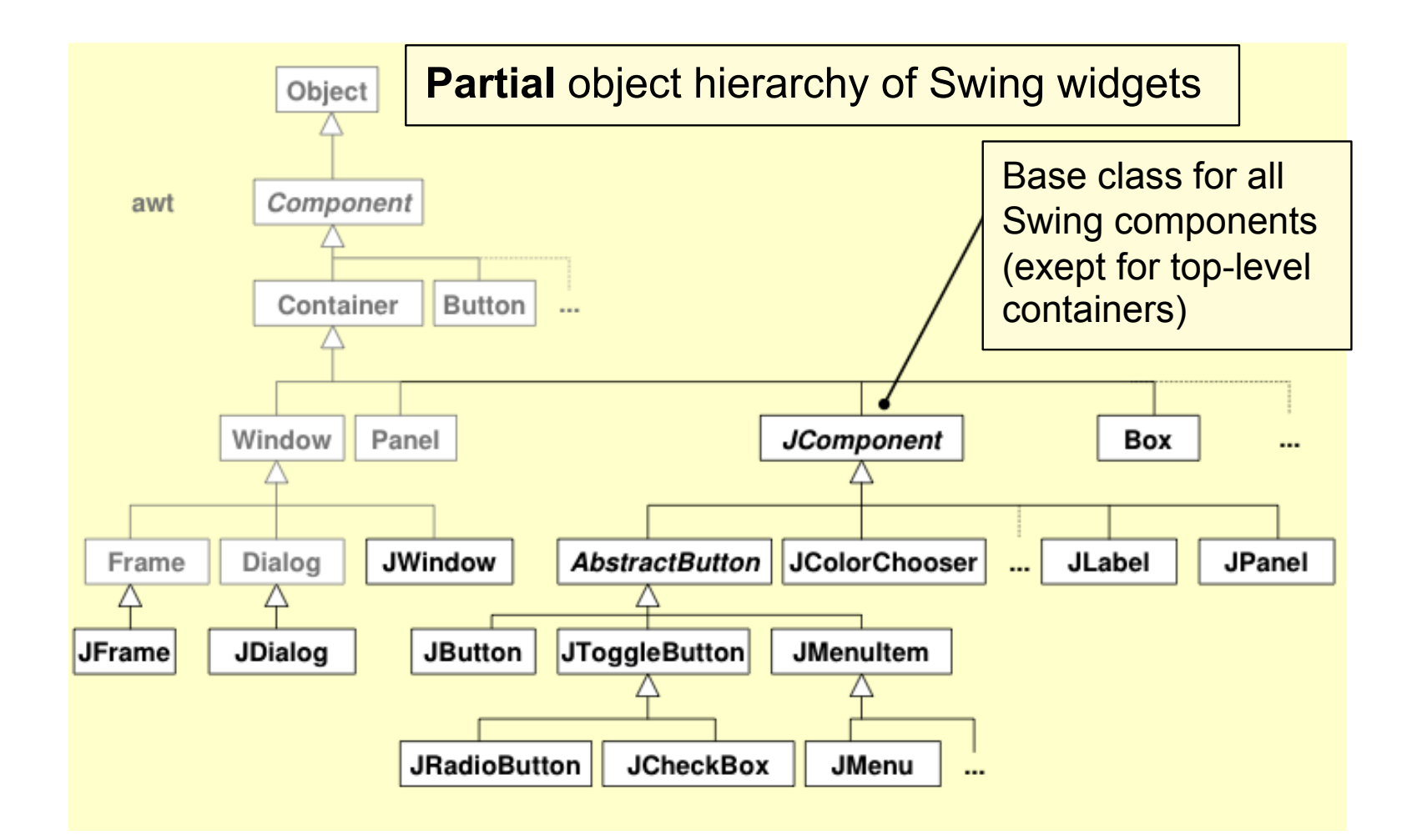

http://docs.oracle.com/javase/tutorial/ui/features/components.html

## **Swing JFrame**

#### a window with a basic bar

```
public static void main(String[] args) {
    JFrame jf = new JFrame("Ta ta!");
    jf.setVisible(true);
    jf.setDefaultCloseOperation(JFrame.EXIT_ON_CLOSE);
    System.out.println("finished ? ! ?");
    System.out.println("no, still running …");
}
```
#### Useful functions

public JFrame(); public JFrame(String name); public Container getContentPane(); public void setJMenuBar(JMenuBar menu); public void setTitle(String title); public void setIconImage(Image image);

> **This program does not terminate after "no, still running …"**

# **Swing JDialog**

a message window (dialog) can be "modal" (blocks interaction)

#### usually attached to another window (when that closes, so does the dialog)

```
public static void main(String[] args) {
        JFrame jf = new JFrame("ta ta!");
        jf.setVisible(true);
        jf.setDefaultCloseOperation(JFrame.EXIT_ON_CLOSE);
        JDialog jd = new JDialog(jf,"A dialog",true);
                                                                                           modal 
        jd.setVisible(true);
  }
                                                                            DialogDemo
                                        attached to 
                                                                            Simple Modal Dialogs
                                                                                         More Dialogs
                                                                                                 Dialog Icons
                                                                             Some simple message dialogs
                       Message
                                                                              O OK (in the L&F's words)
                                                                              ○ Yes/No (in the L&F's words)
                                                                              ○ Yes/No (in the programmer's words)
                               Eggs aren't supposed to be green.
                                                                              ○ Yes/No/Cancel (in the programmer's words)
Un dialogue
                                                                                         Show it!
                                        ЮK
```
# **Widget placement**

UI toolkits control widget placement:

- **Should be independent of widget size**  (menu at least as big as its largest item, change of scrollbar size with document size, adjusting text flow)
- ! done in *layout managers* that can be added to container widgets

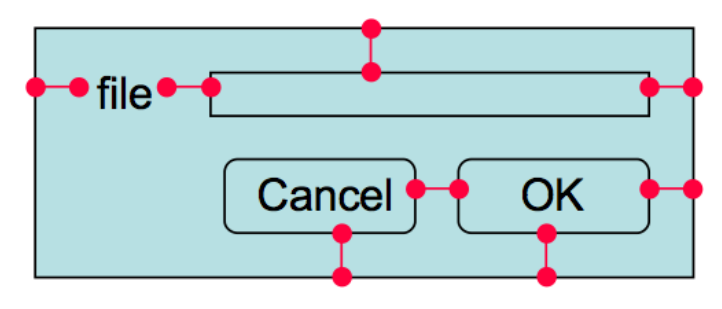

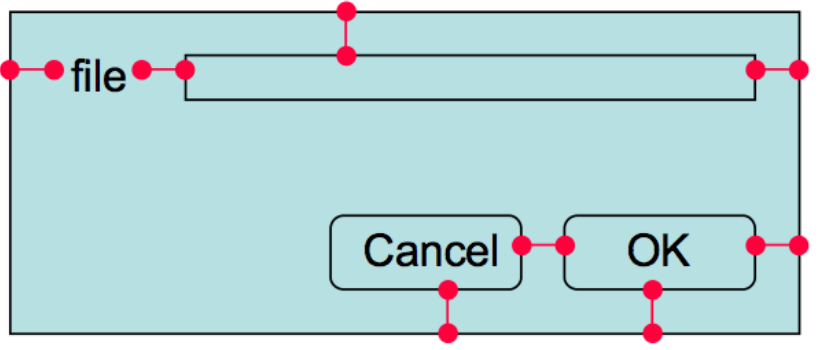

```
import javax.swing.*;
import java.awt.*;
public class SwingDemo2 extends JFrame {
         public void init() 
         \{ this.setTitle("example 2");
              getContentPane().add(new JLabel("Swing Demo 2"));
              Container contentPane = this.getContentPane();
             contentPane.setLayout(new FlowLayout());
              this.setDefaultCloseOperation(EXIT_ON_CLOSE);
              contentPane.add(new JButton("clique ici"));
              contentPane.add(new JButton("clique là"));
         }
         public static void main(String[] args) 
         {5}	 	SwingDemo2 frame = new SwingDemo2();
                  	 	frame.init();
                  	 	frame.setSize(200,200);
                  	 	frame.setVisible(true);
         }
```
}

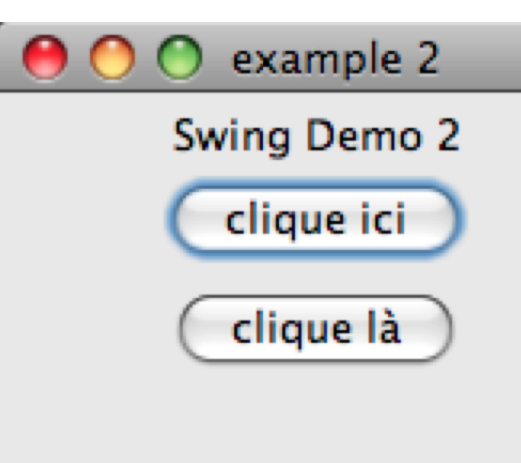

# **Widget placement**

#### General guides

- embed geometry of a «child» widget to its parent
- **PED 10 Proget in the placement of its children**

#### Layout algorithm

- natural size for each child (to fit content)
- **Size and position imposed by parent**
- **EXEC** constraints: grid, form, etc.

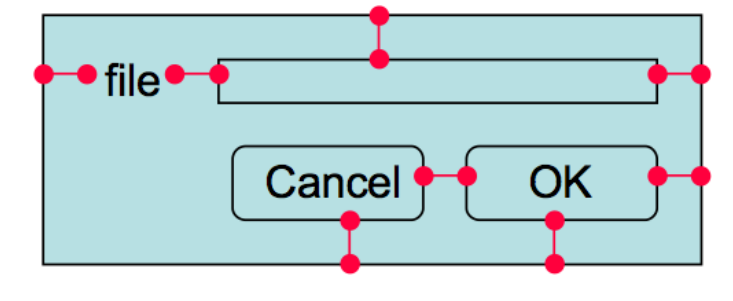

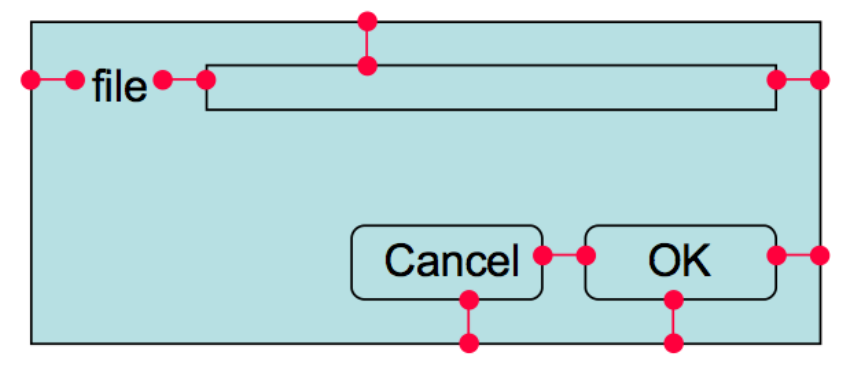

# **Layout managers (in Swing)**

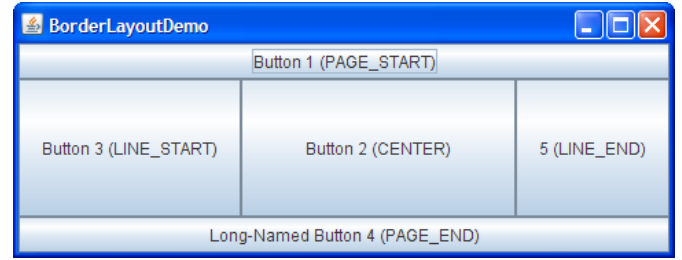

#### BorderLayout FlowLayout

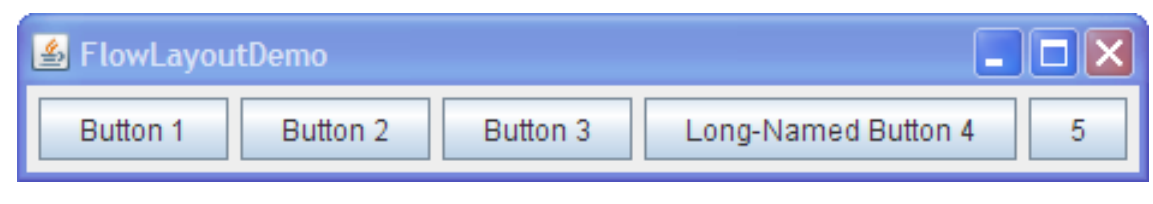

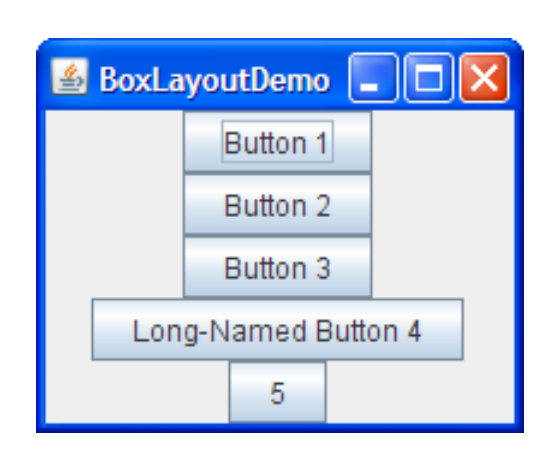

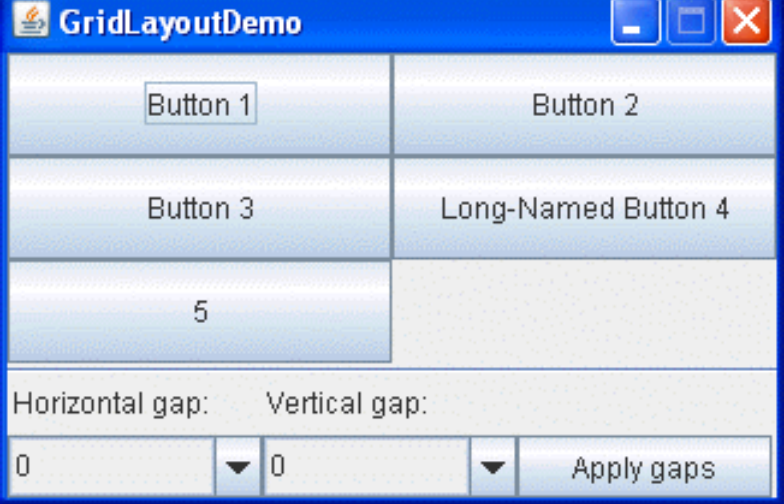

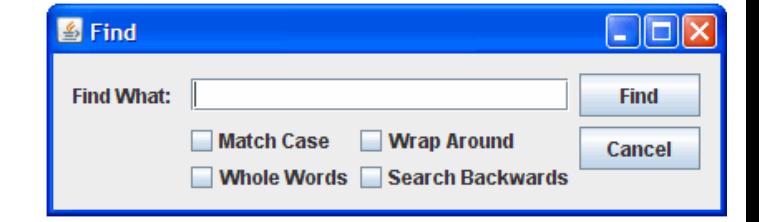

#### BoxLayout GridLayout GroupLayout GroupLayout

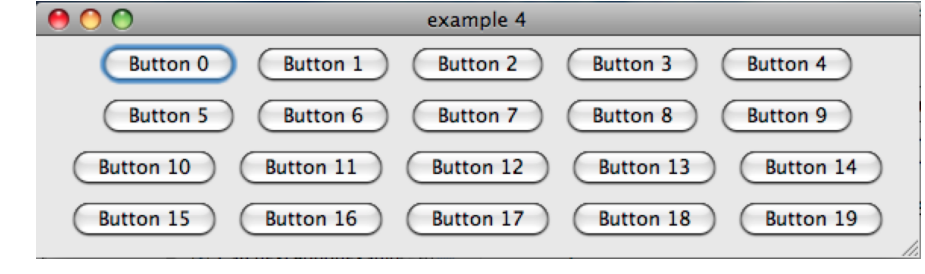

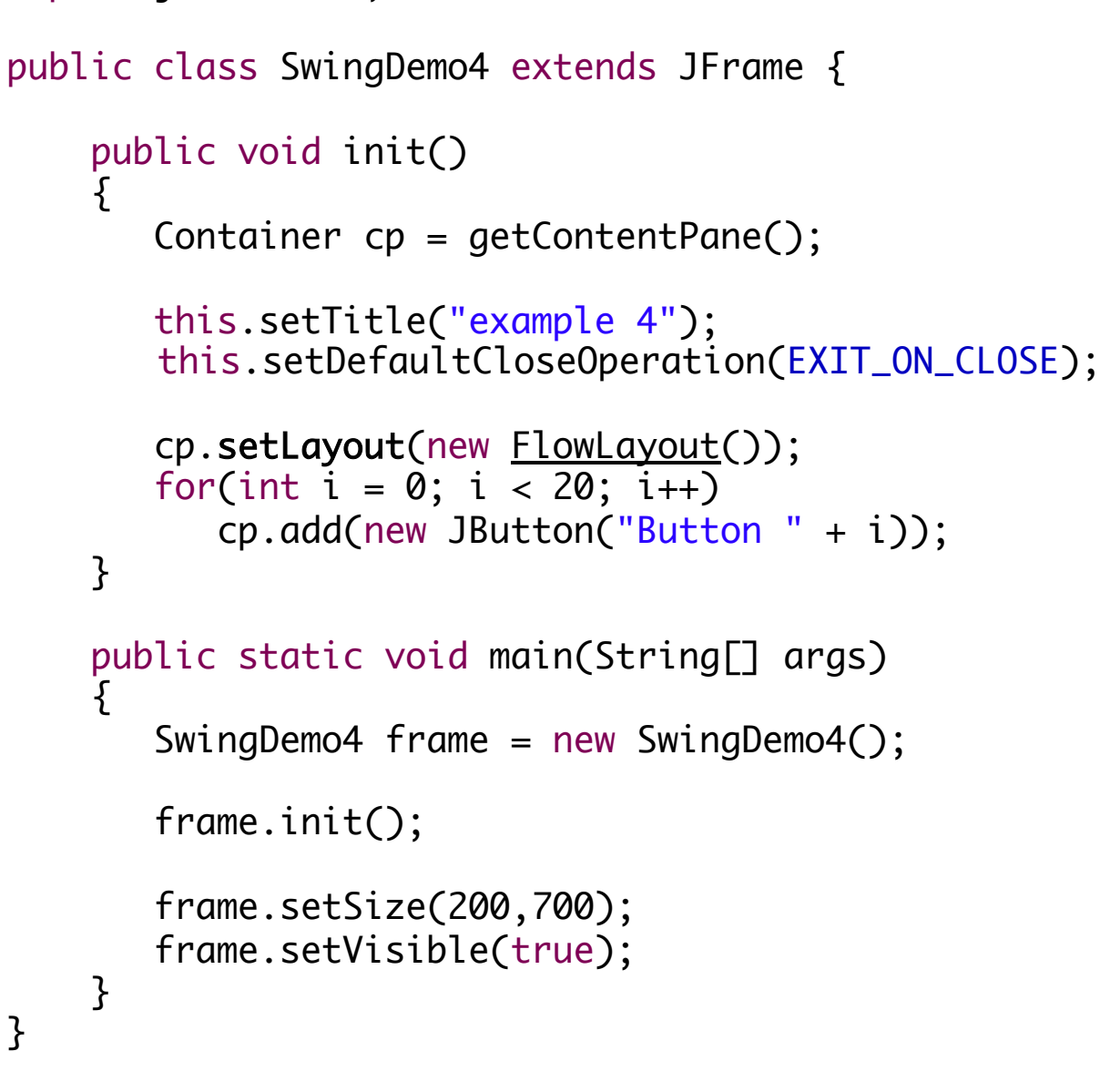

import javax.swing.\*;

import java.awt.\*;

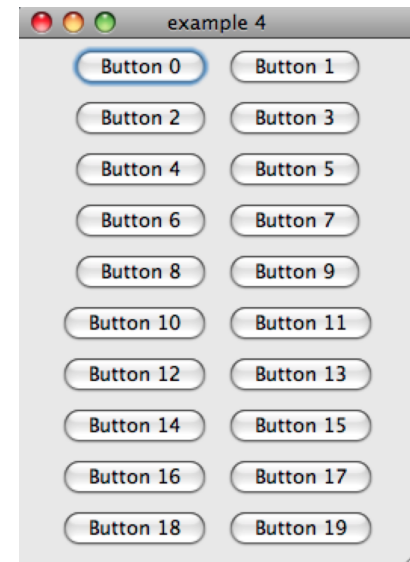
# **Layout managers (in Swing)**

GridLayout: grid

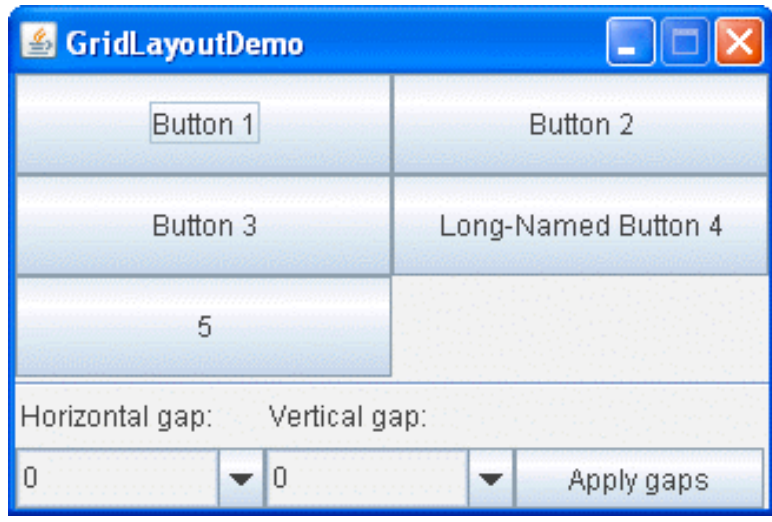

#### GridBagLayout: sophisticated grid

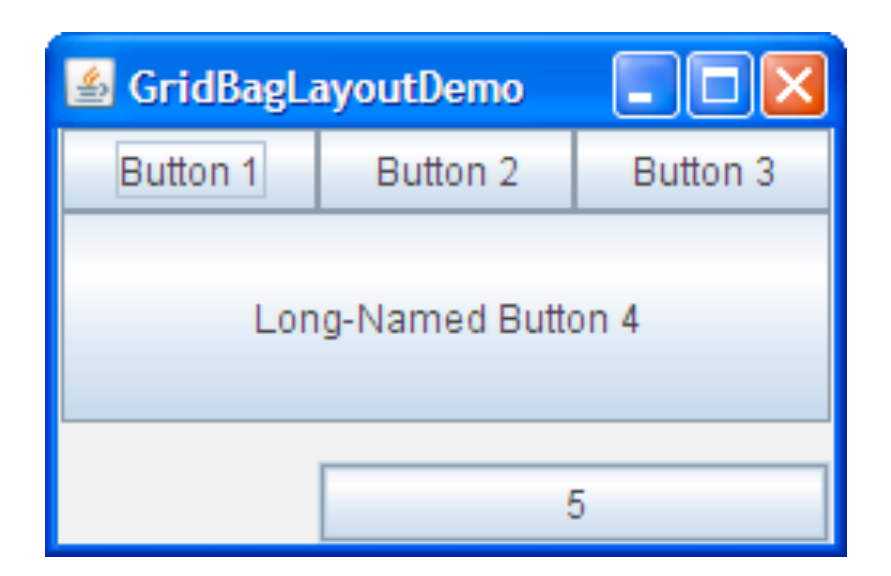

# **Layout managers (in Swing)**

GridLayout gridLayout = new GridLayout  $(0, 2)$ ;

```
JPanel gridPanel = new JPanel();
gridPanel.setLayout(gridLayout);
```
gridPanel.add(new JButton("Button 1")); gridPanel.add(new JButton("Button 2")); gridPanel.add(new JButton("Button 3")); gridPanel.add(new JButton("Long-Named Button 4")); gridPanel.add(new JButton("5"));

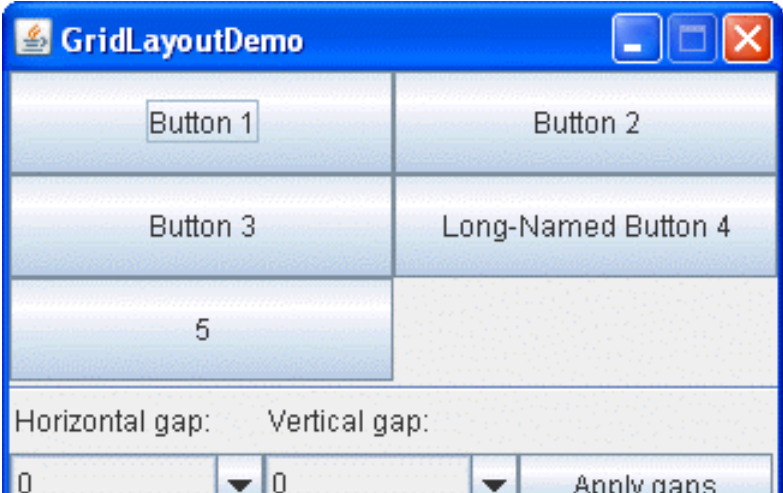

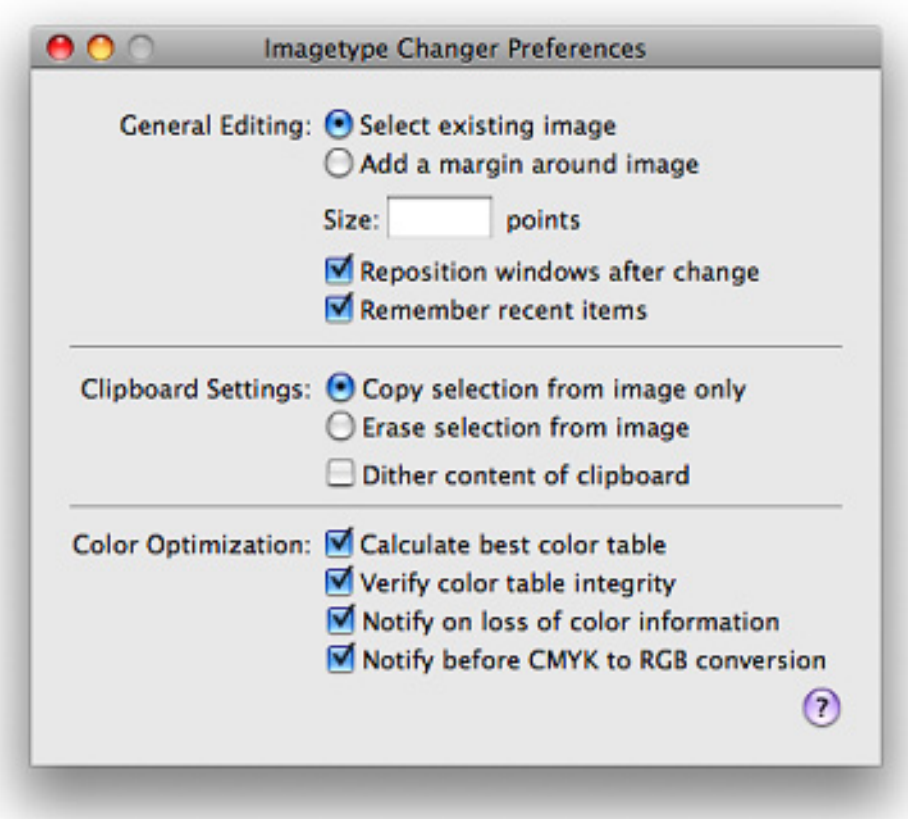

**Center balance**: visual balance of a container's content between the left and right parts

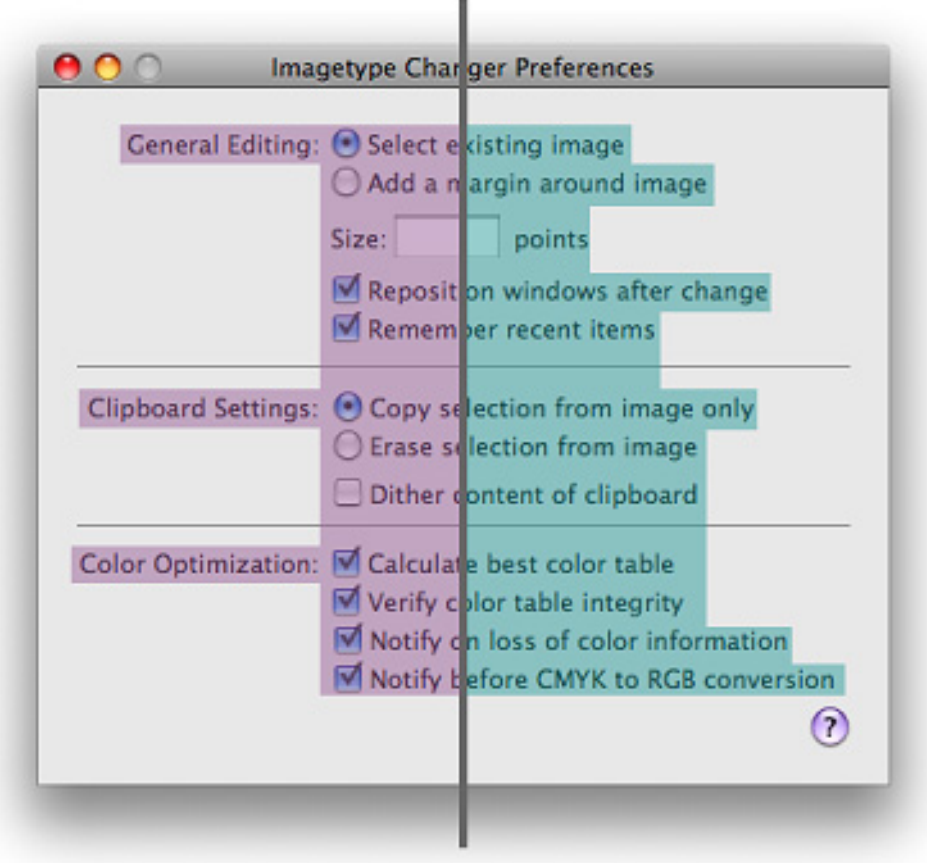

### **Alignement**

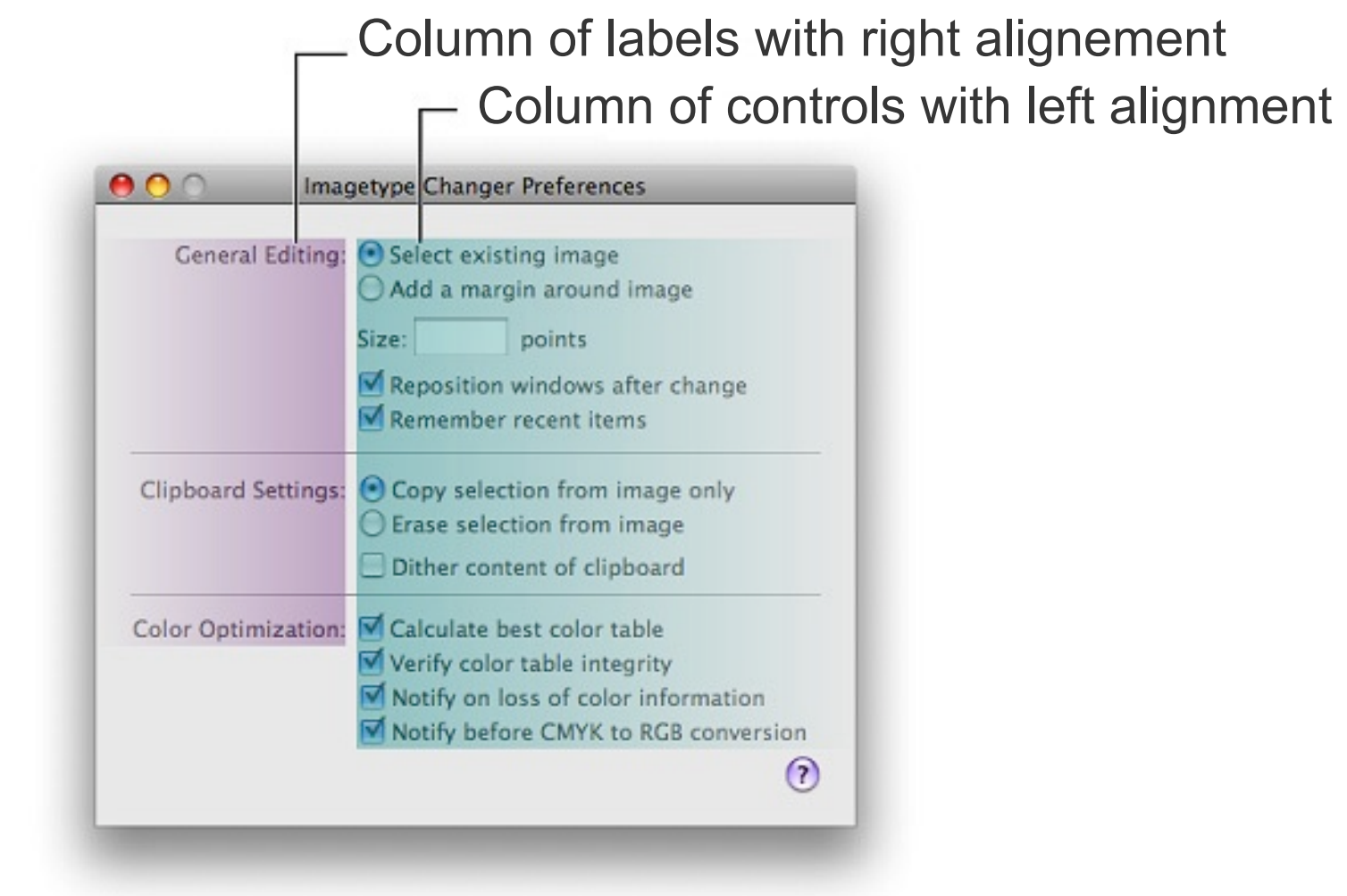

### **Spacing**

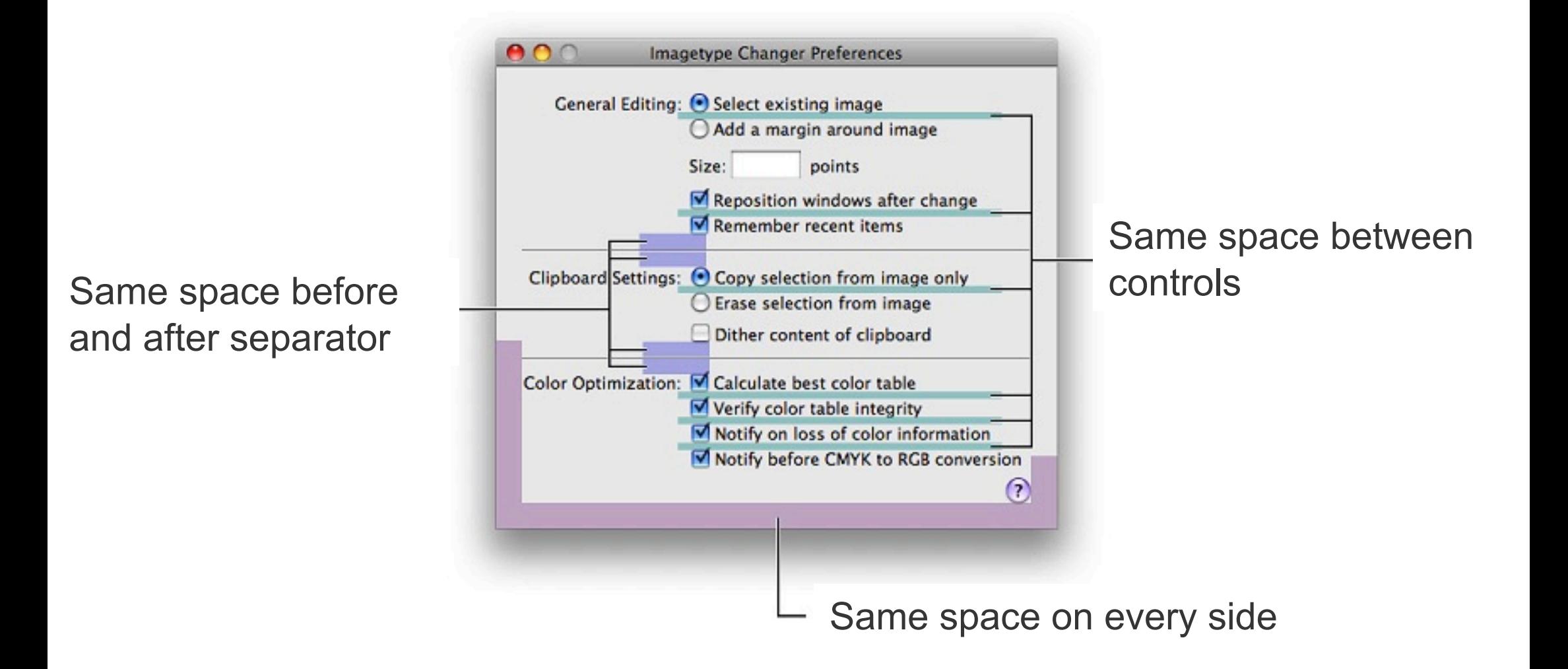

### **Alignement and consistency**

Column with labels with right alignement Column of controls with left alignment

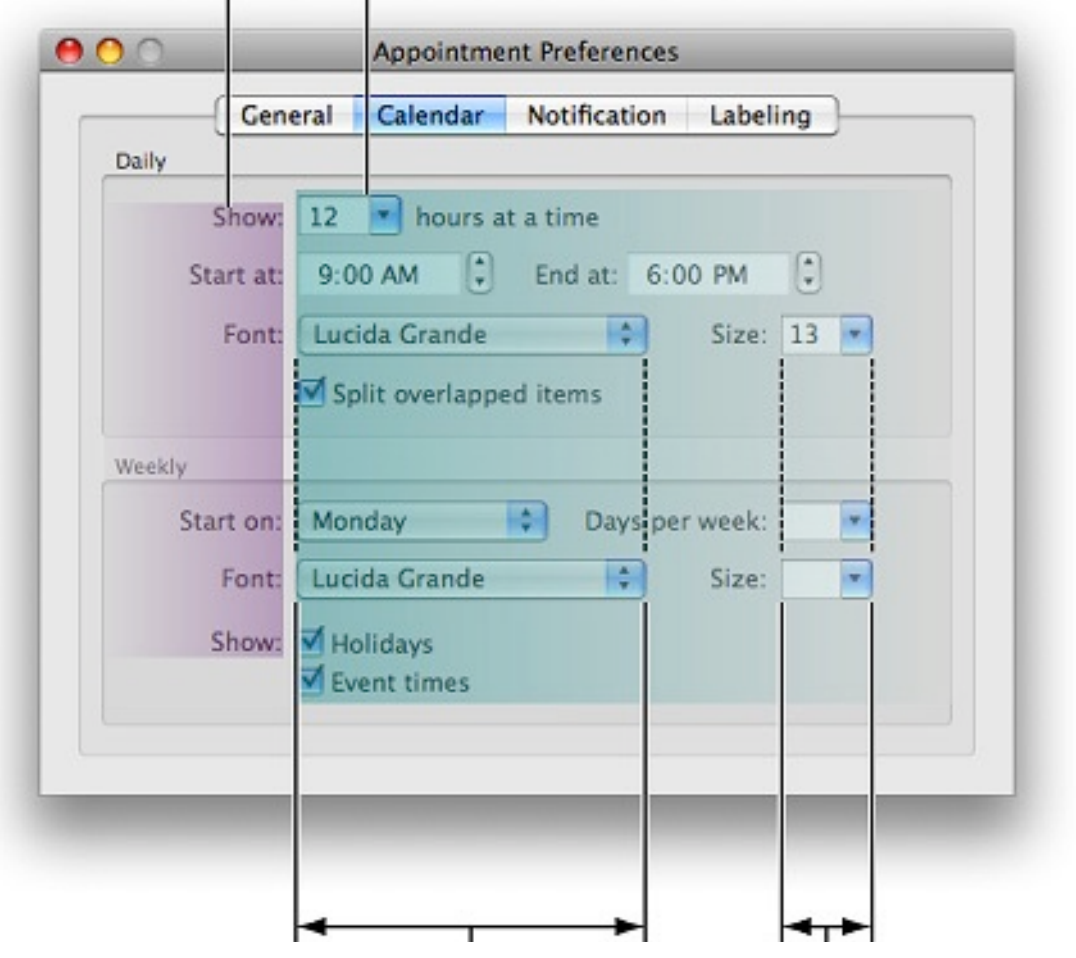

Consistency between controls of the same type

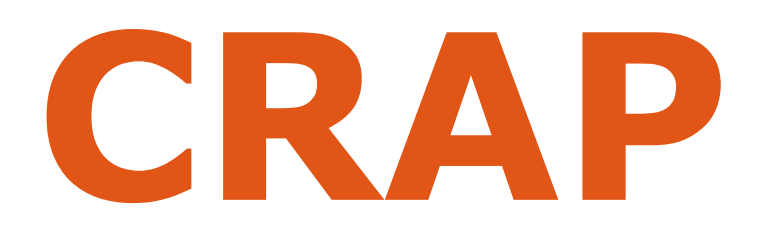

### **contrast, repetition, alignment, proximity**

Slide deck by Saul Greenberg. Permission is granted to use this for non-commercial purposes as long as general credit to Saul Greenberg is clearly maintained. Major sources: Designing Visual Interfaces, Mullet & Sano, Prentice Hall / Robin Williams Non-Designers Design Book, Peachpit Press

#### **Good Design Is As Easy**  $as 1-2-3$

#### 1. Learn the principles.

They're simpler than you might think.

#### 2. Recognize when you're not using them.

Put it into words -- name the problem.

#### 3. Apply the principles.

You'll be amazed.

### **Good design** is as easy as ...

Learn the principles. They're simpler than you might think.

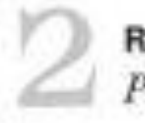

Recognize when you're not using them. Put it into words - name the problem.

Apply the principles. You'll be annazed.

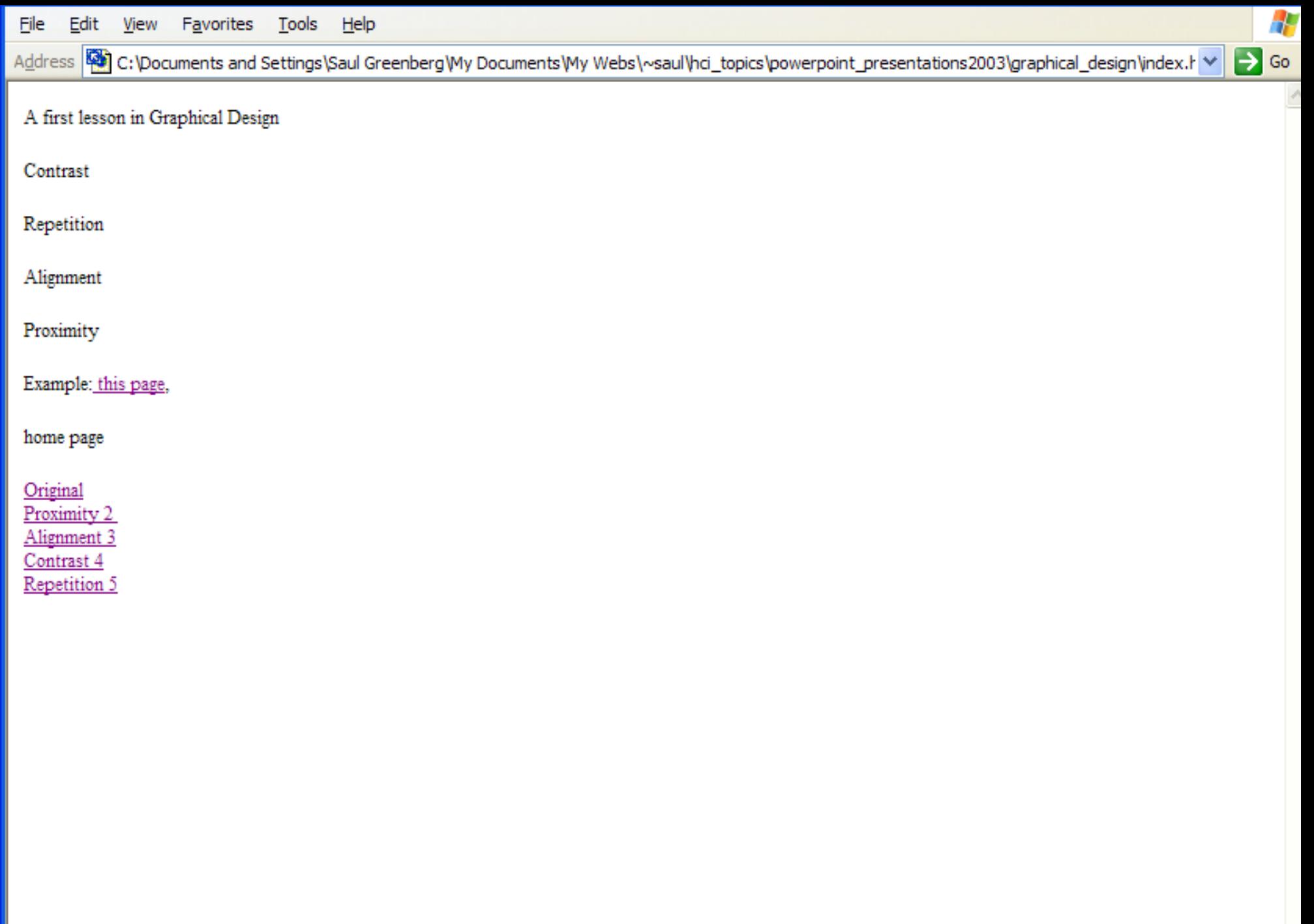

File Edit View Favorites Tools Help

Address 8 C: \Documents and Settings\Saul Greenberg\My Documents\My Webs\~saul\hci\_topics\powerpoint\_presentations2003\graphical\_design\exampl \

#### Æ  $\Rightarrow$  Go

### **A First Lesson in Graphical Design**

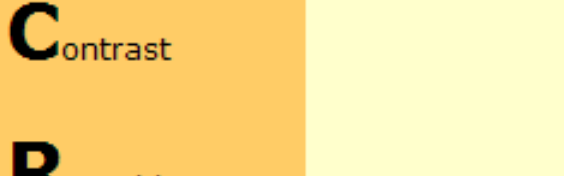

Repetition

Alignment

 $\mathbf{P}_{\text{roximity}}$ 

**Examples** This page

Saul's Home Page

Proximity Aligniment Contrast Repetition

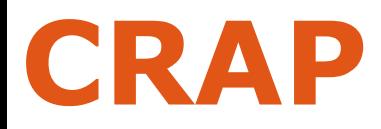

# Contrast Repetition Alignment Proximity

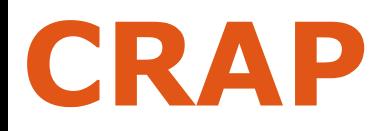

# **Contrast**

make different things different brings out dominant elements mutes lesser elements creates dynamism

Repetition Alignment Proximity

**Good design**  $\overline{2}$ is as easy as... Learn the principles. 3 They're simpler than you might think. Recognize when you're not using them.  $\overline{\mathcal{A}}$ Pat it into words - name the problem. 5 Apply the principles. You'll be amazed.

**Good Design Is As Easy** 

 $as 1-2-3$ 1. Learn the principles. They're simpler than you might think. 2. Recognize when you're not using them

Put it into words -- name the problem. 3. Apply the principles. You'll be amazed

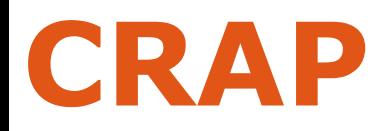

# Contrast **Repetition**

repeat design throughout the interface consistency creates unity

 $\overline{2}$ 

Alignment Proximity

**Good design** is as easy as ... 3 Learn the principles. They're simpler than you might think. Recognize when you're not using them. Put if into words - name the problem. Apply the principles. ou the amazed.

**Good Design Is As Easy**  $as 1-2-3$ 1. Learn the principles. They're simpler than you might think.

2. Recognize when you're not using them Put it into words -- name the problem 3. Apply the principles. You'll be amazed

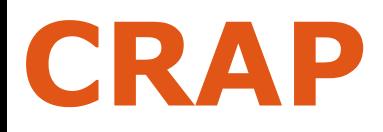

# Contrast Repetition Alignment

creates a visual flow visually connects el.

3

Proximity

**Good Design Is As Easy**  $as 1-2-3$ 1. Learn the principles. They're simpler than you might think. 2. Recognize when you're not using them Put it into words -- name the problem 3. Apply the principles. You'll be amazed **Good design** is as easy as ... Learn the principles. They're simpler than you might think. Recognize when you're not using them. Put it into words - name the problem. Apply the principles. You'll be amazed.

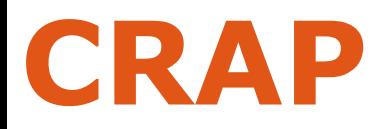

# Contrast Repetition Alignment Proximity

groups related separates unrelated

3

 $as 1-2-3$ 1. Learn the principles. They're simpler than you might think. 2. Recognize when you're not using them. Put it into words -- name the problem 3. Apply the principles. You'll be amazed **Good design** is as easy as ... Learn the principles. They're simpler than you might think. Recognize when you're not using them. Put it into words - name the problem. Apply the principles. You'll be amazed.

**Good Design Is As Easy** 

CRAP give you cues about how to read the graphic

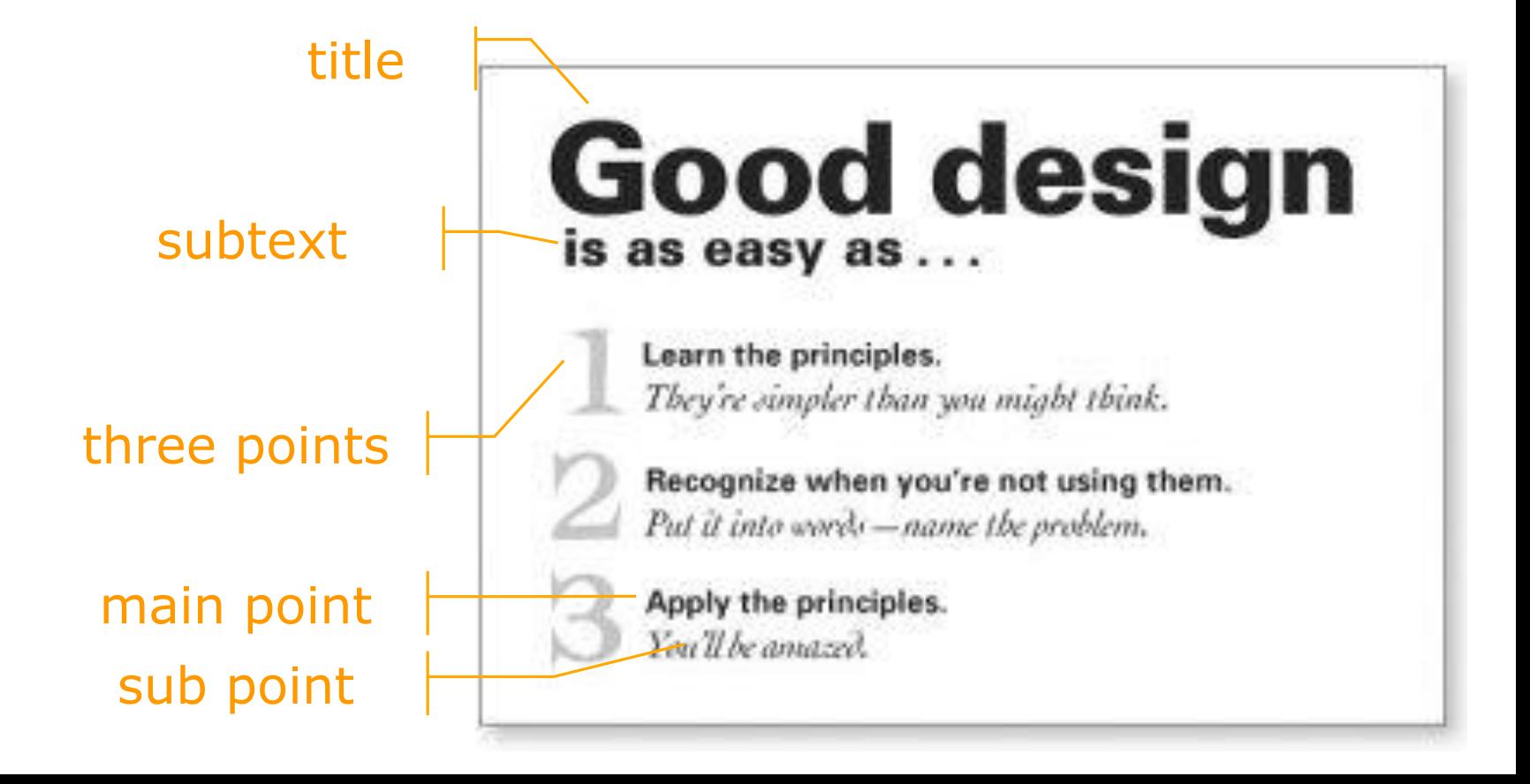

Boxes do not create a strong structure

**E** CRAP fixes it

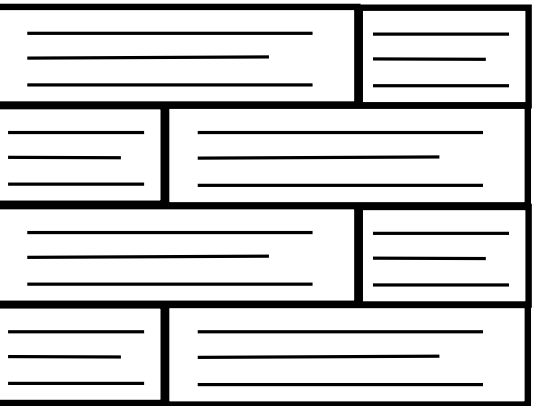

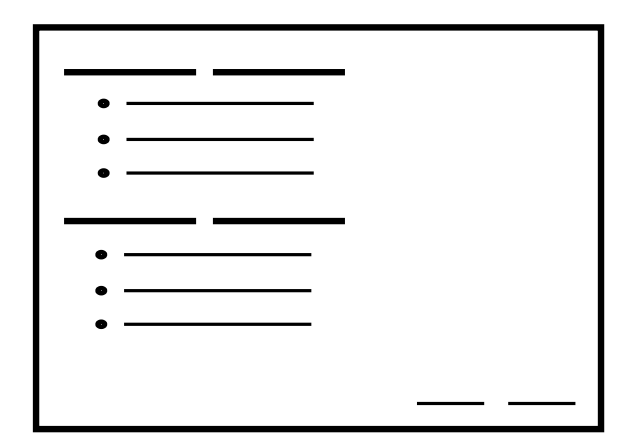

### Some contrast and weak proximity

- **·** ambiguous structure
- **·** interleaved items

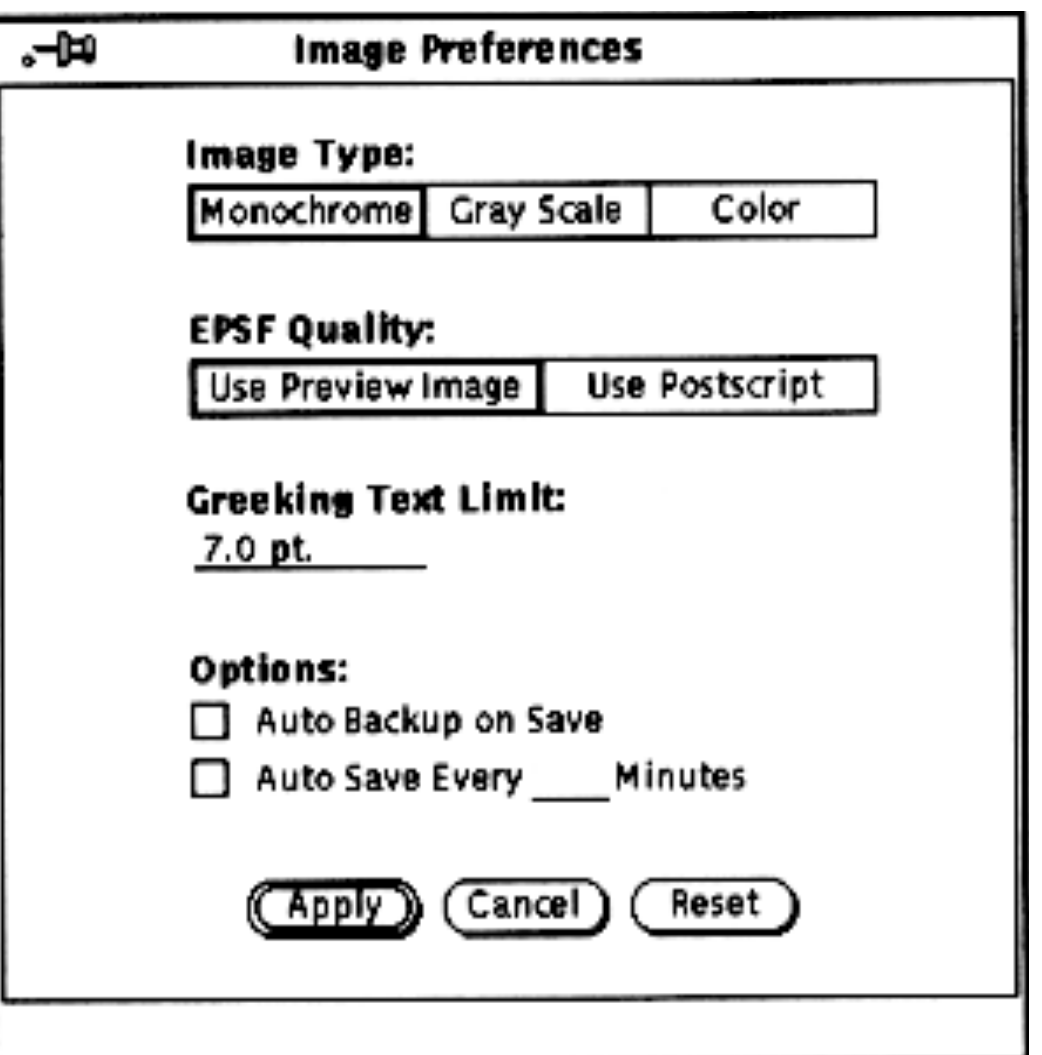

Strong proximity (left/right split)

**unambiguous** 

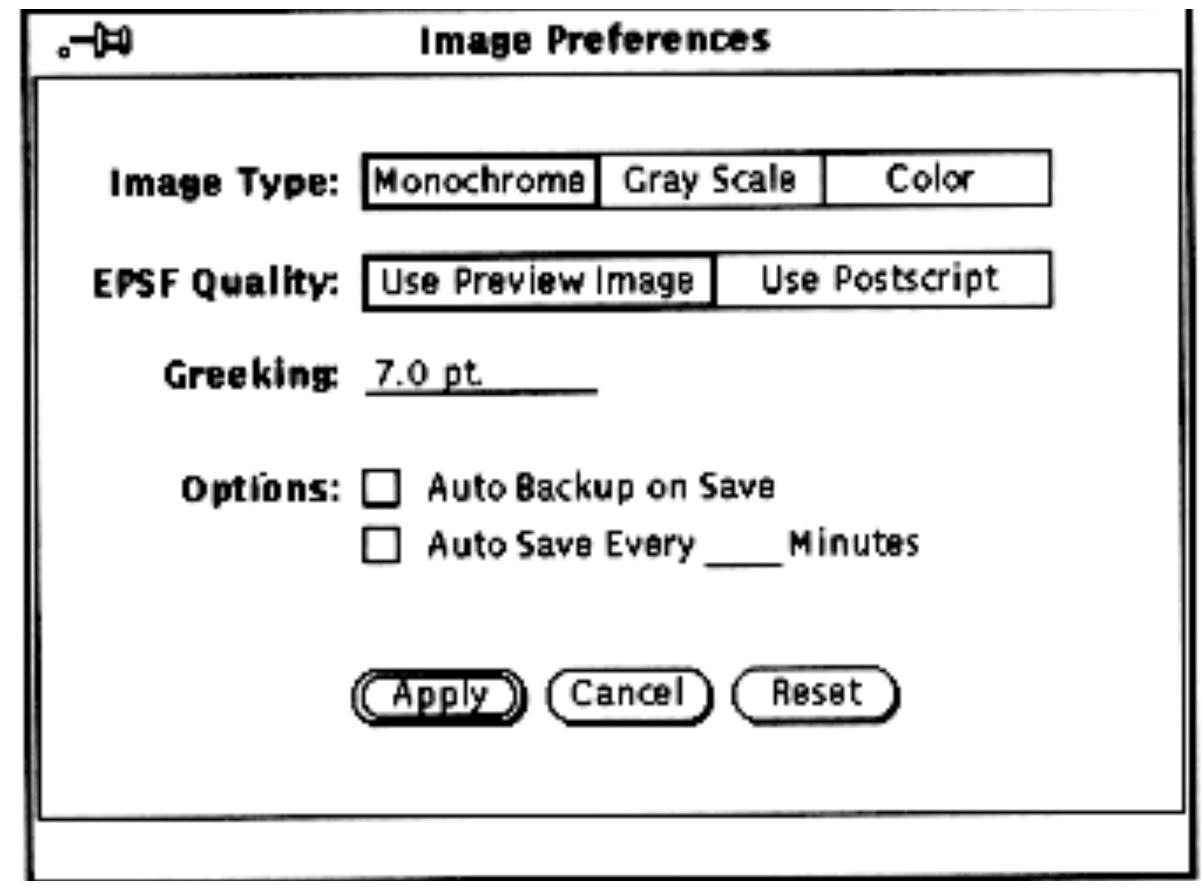

 $\checkmark$ 

### The strength of proximity

- **E** alignment
- **white (negative) space**
- **Explicit structure a poor replacement**

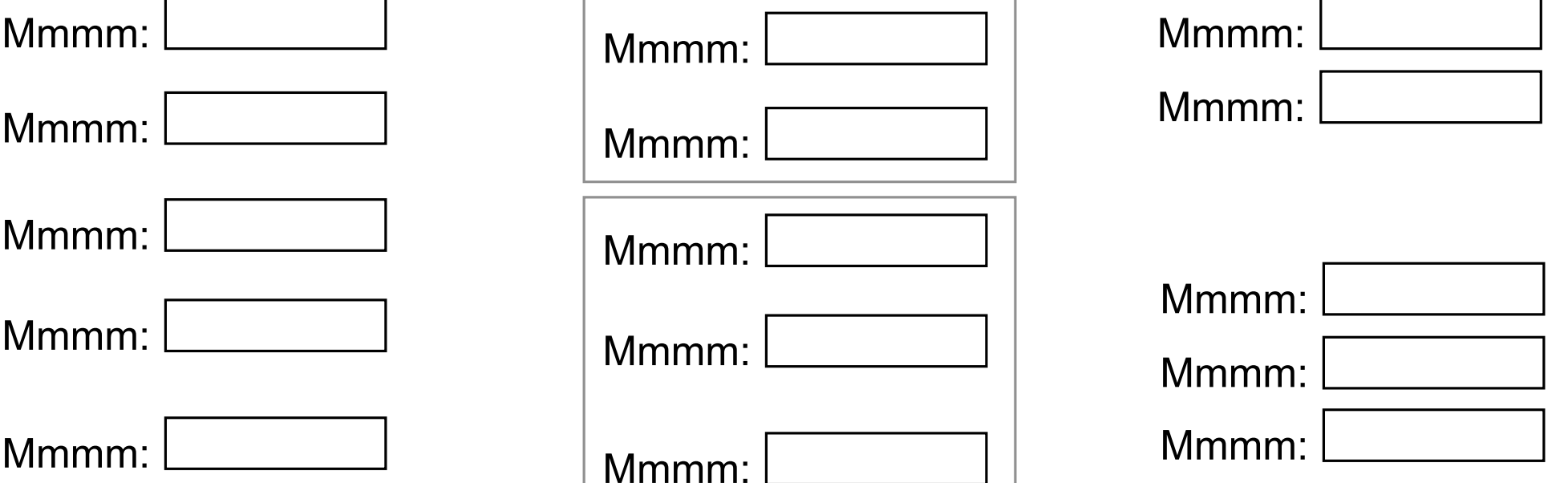

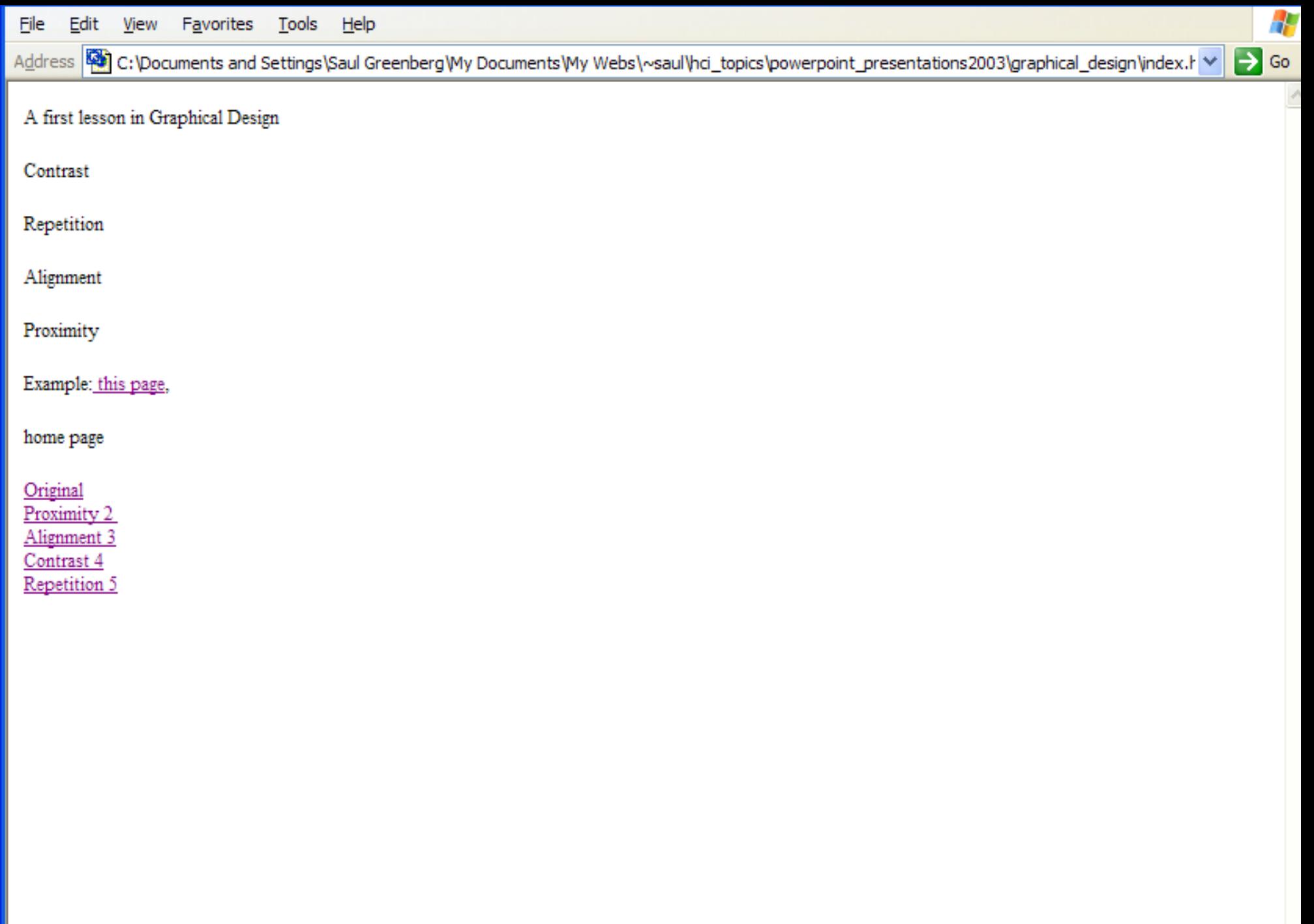

File Edit View Favorites Tools Help

Address 8 C: \Documents and Settings\Saul Greenberg\My Documents\My Webs\~saul\hci\_topics\powerpoint\_presentations2003\graphical\_design\exampl \

#### Æ  $\Rightarrow$  Go

### **A First Lesson in Graphical Design**

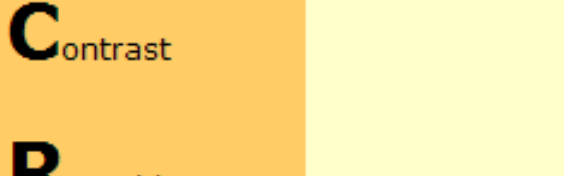

Repetition

Alignment

 $\mathbf{P}_{\text{roximity}}$ 

**Examples** This page

Saul's Home Page

Proximity Aligniment Contrast Repetition

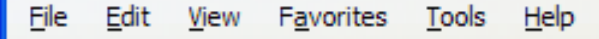

Address **2003** C: \Documents and Settings\Saul Greenberg\My Documents\My Webs\~saul\hci\_topics\powerpoint\_presentations2003\graphical\_design\version \

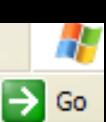

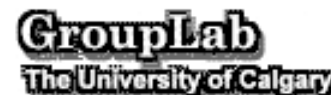

Saul Greenberg GroupLab

Dept Computer Science

University of Calgary

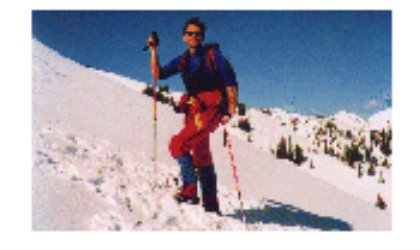

Saul Greenberg, Professor Human-Computer Interaction & Computer Supported Cooperative Work Dept. of Computer Science University of Calgary Calgary, Alberta CANADA T2N 1N4 Phone: +1 403 220-6087 Fax: +1 403 284-4707 Email: saul@cpsc.ucalgary.ca

#### Research

GroupLab project describes research by my group

Publications by our group; most available in HTML, PDF, and postscript

Project snapshots describes select projects done in Grouplab

Grouplab software repository

Grouplab people

**Graduate Students** 

I have a few openings for MSc and PhD students who are interested in Human Computer Interaction and / or Computer Supported Cooperative Work. Some research and project ideas honors and graduate students

Courses offered this year

File Edit Favorites Tools View Help

Address **2003** C: \Documents and Settings\Saul Greenberg\My Documents\My Webs\~saul\hci\_topics\powerpoint\_presentations2003\graphical\_design\version \

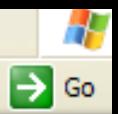

#### Crouplab **The University of Calgary**

Saul Greenberg GroupLab Dept Computer Science University of Calgary

Saul Greenberg, Professor Human-Computer Interaction & Computer Supported Cooperative Work

> Dept. of Computer Science University of Calgary Calgary, Alberta CANADA T2N 1N4

Phone: +1 403 220-6087 Fax: +1 403 284-4707 Email: saul@cpsc.ucalgary.ca

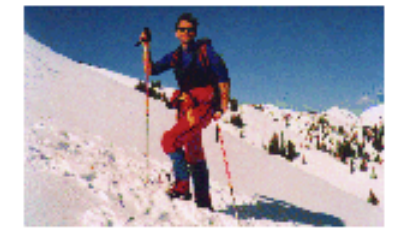

Research GroupLab project describes research by my group Publications by our group; most available in HTML, PDF, and postscript Project snapshots describes select projects done in Grouplab Grouplab software repository Grouplab people

**Graduate Students** 

I have a few openings for MSc and PhD students who are interested in Human Computer Interaction and / or Computer Supported Cooperative Work. Some research and project ideas honors and graduate students

> Courses offered this year CPSC 481: Foundations and Principles of Human Computer Intera CPSC 581: Human Computer Interaction II: Interaction Desig  $CDMA$   $CD1$   $CD2$   $CD3$   $CD4$   $CD5$   $CD4$   $CD5$   $CD5$   $CD5$   $CD5$

#### **NVIMI**I **M**

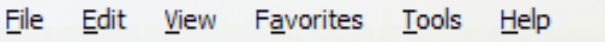

Address **2003** C: \Documents and Settings\Saul Greenberg\My Documents\My Webs\~saul\hci\_topics\powerpoint\_presentations2003\graphical\_design\version \  $\Rightarrow$  Go

> Crouplab The University of Calgary

Saul Greenberg GroupLab Dept Computer Science University of Calgary

Saul Greenberg, Professor Human-Computer Interaction & Computer Supported Cooperative Work

> Dept. of Computer Science University of Calgary Calgary, Alberta CANADA T2N 1N4

Phone: +1 403 220-6087 Fax: +1 403 284-4707 Email: saul@cpsc.ucalgary.ca

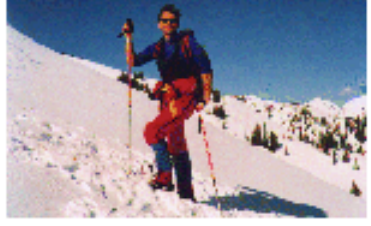

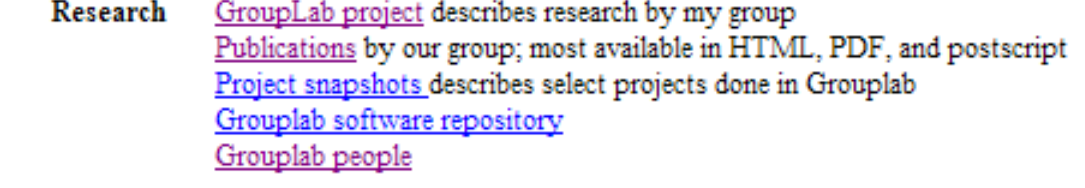

**Graduate Students** I have a few openings for MSc and PhD students who are interested in Human Computer Interaction and / or Computer Supported Cooperative Work. Some research and project ideas honors and graduate students

Courses offered this CPSC 481: Foundations and Principles of Human Computer Interaction CPSC 581: Human Computer Interaction II: Interaction Design year CPSC 601.13: Computer Supported Cooperative Work

CPSC 681: Research Methodologies in Human Computer Interaction **Previous Years:** 

#### lianma

4

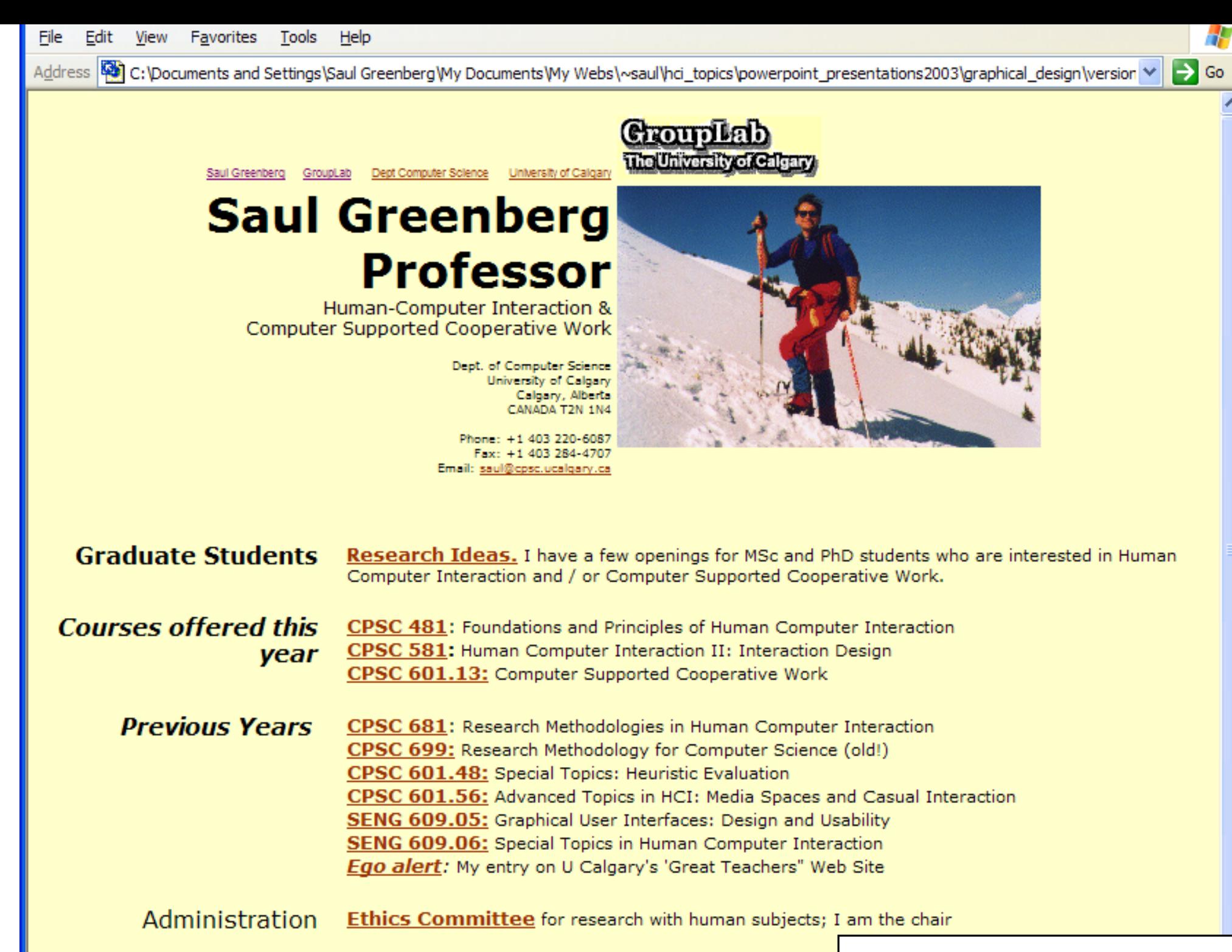

### **Contrast**

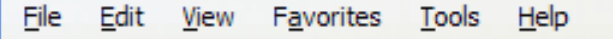

Address **W** C: \Documents and Settings\Saul Greenberg\My Documents\My Webs\~saul\hci\_topics\powerpoint\_presentations2003\graphical\_design\version \

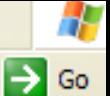

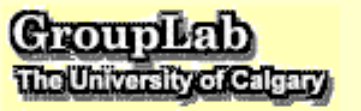

Saul Greenberg GroupLab Dept Computer Science University of Calgary

### **Saul Greenberg Professor**

Human-Computer Interaction & Computer Supported Cooperative Work

> Dept. of Computer Science University of Calgary Calgary, Alberta CANADA T2N 1N4

Phone: +1 403 220-6087 Fax: +1 403 284-4707 Email: saul@cpsc.ucalgary.ca

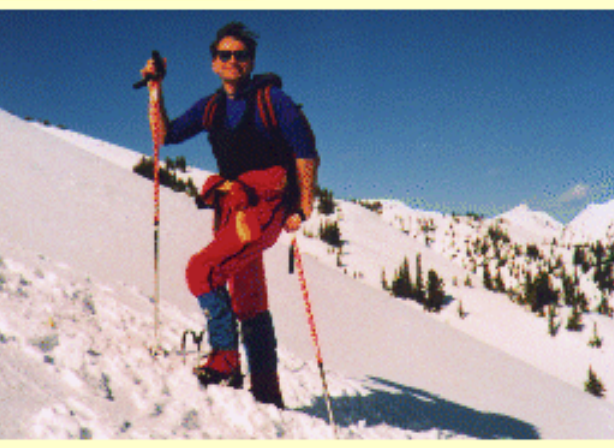

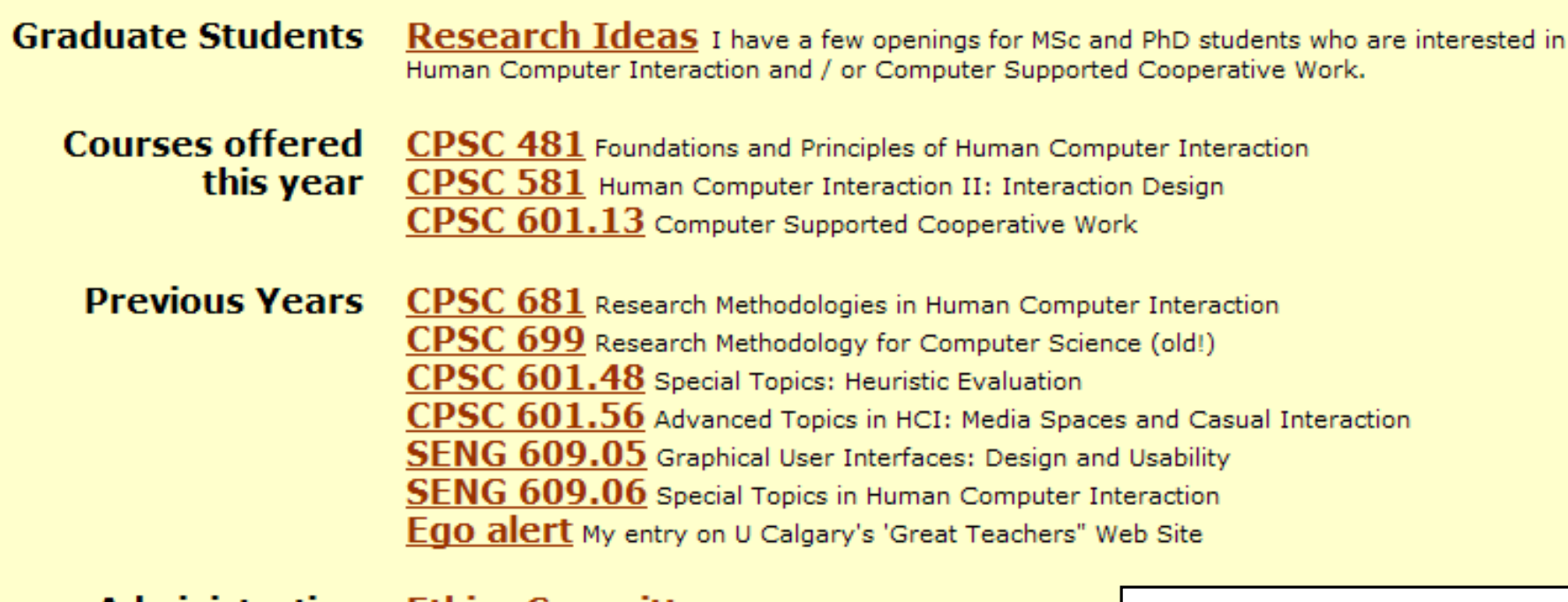

**Administration Ethics Committee** for research with human subject

#### Ranatition

### **Example of bad design**

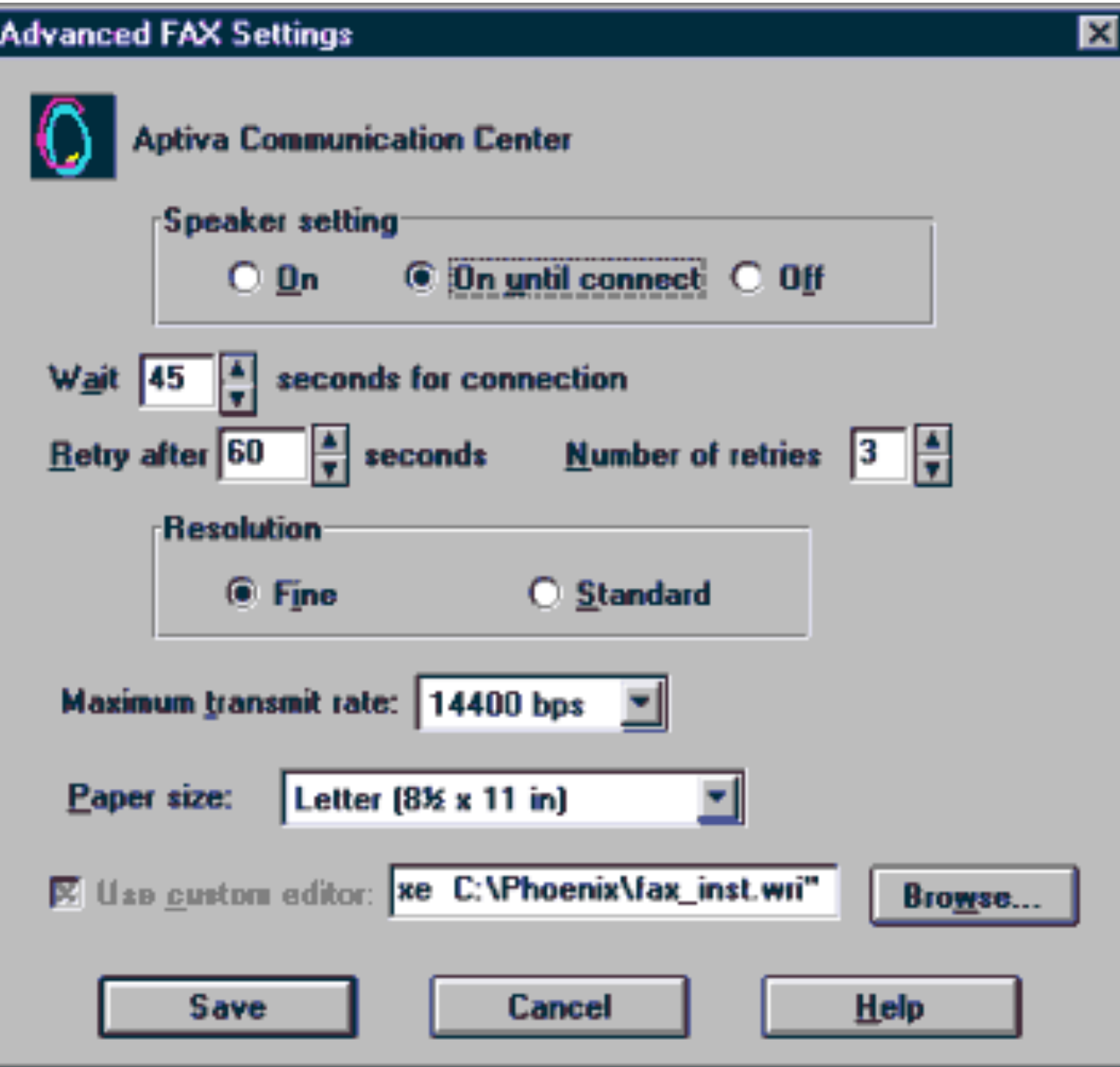

### **Example of bad design**

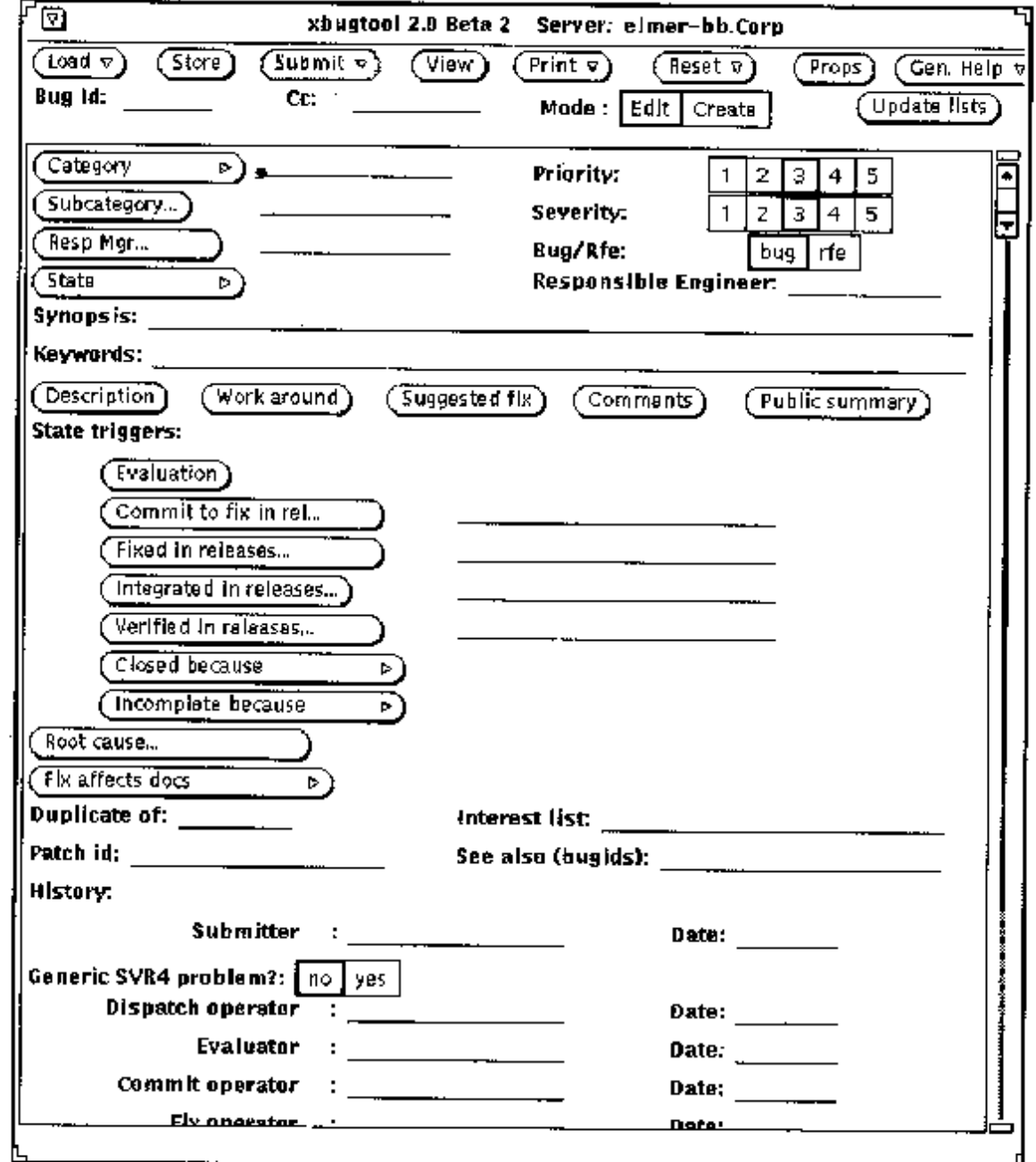

### **Reparing the layout**

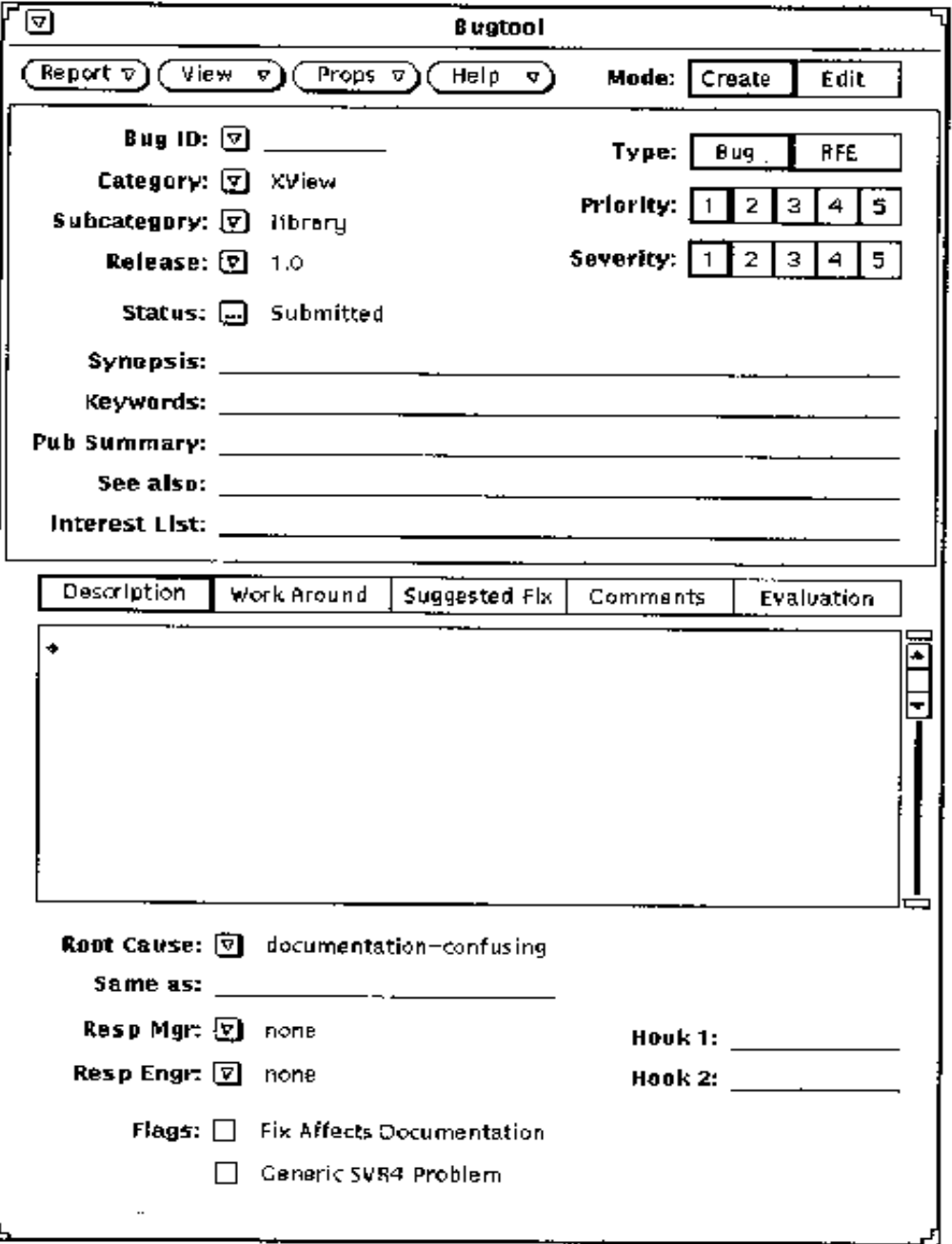

# **Reparing the layout**

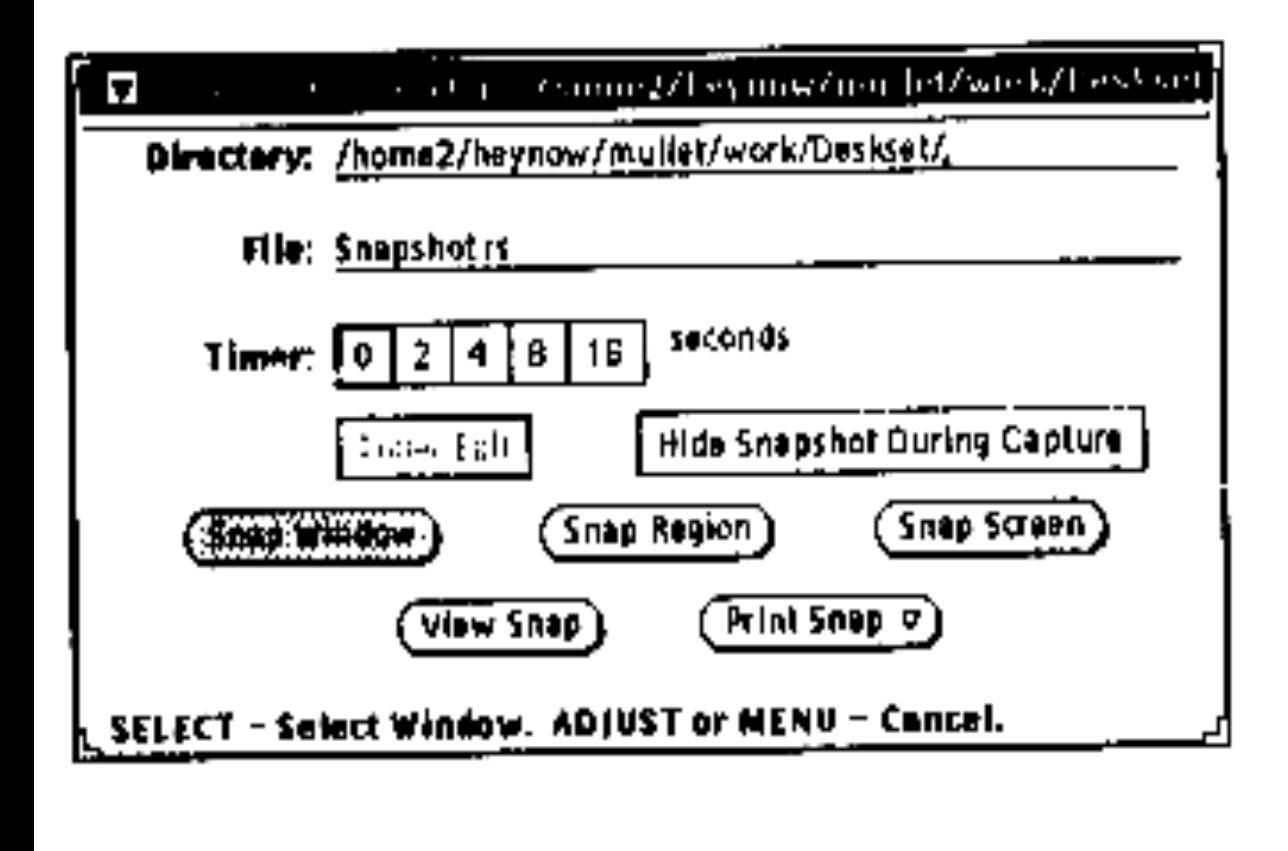

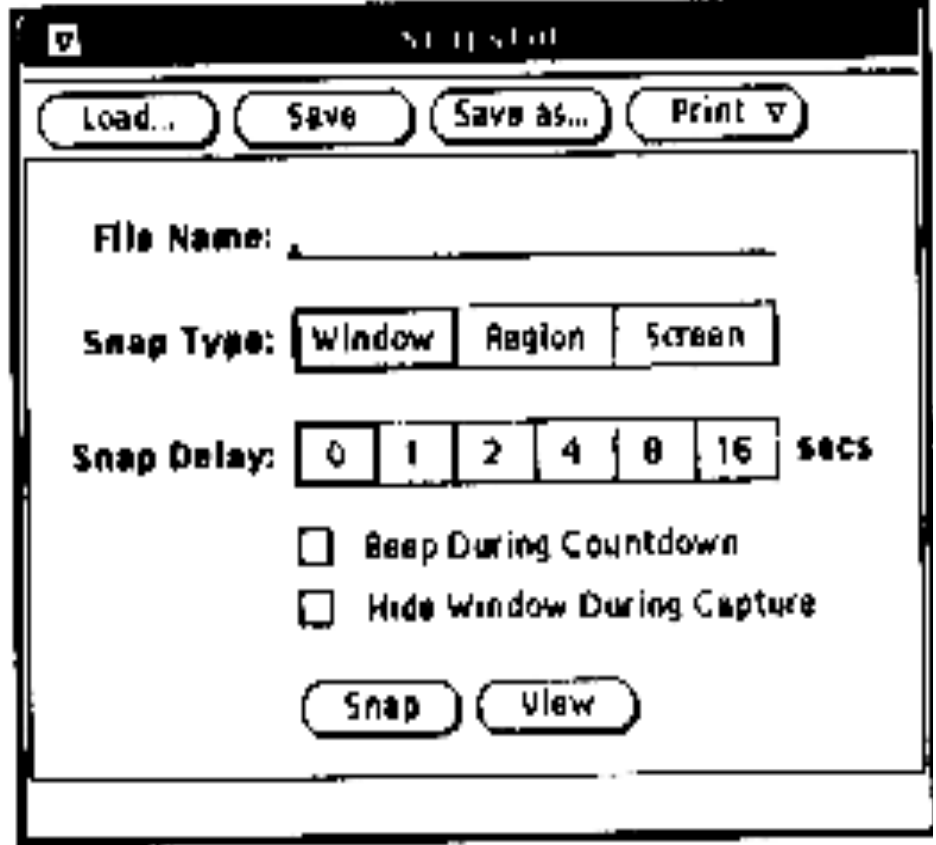

# **Facets of a widget**

# **« widgets » (window gadgets)**

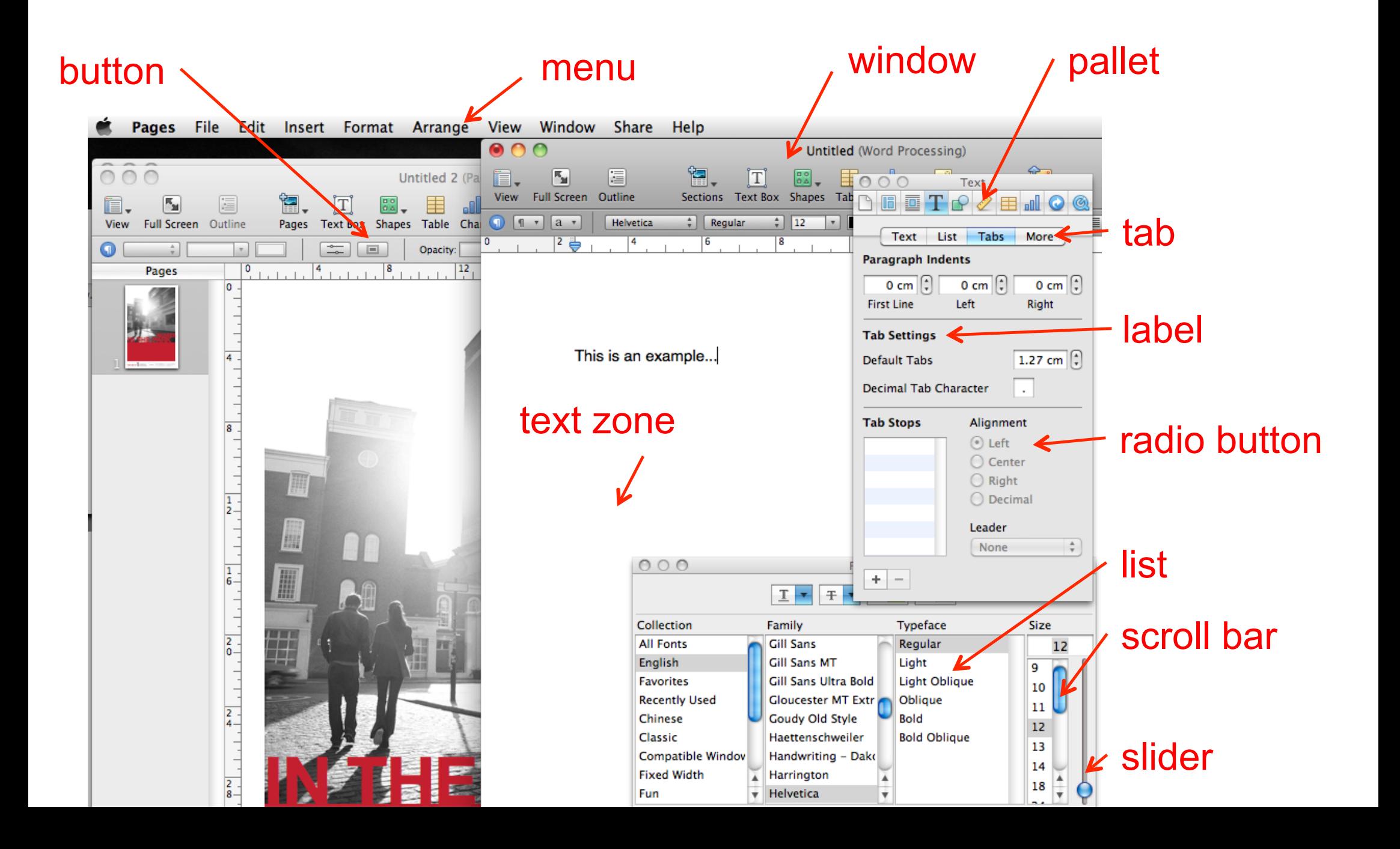

### **Facets of a widget**

Presentation

appearance

Behavior reaction to user actions

Interface with the application notification of state changes

Example: Button border with text inside « pressing » or « releasing » animation when clicked call function when the button is clicked

### **Variable wrappers (active variables)**

two-way link between a state variable of a widget and another application variable (in Tcl/Tk referred to as *tracing*)

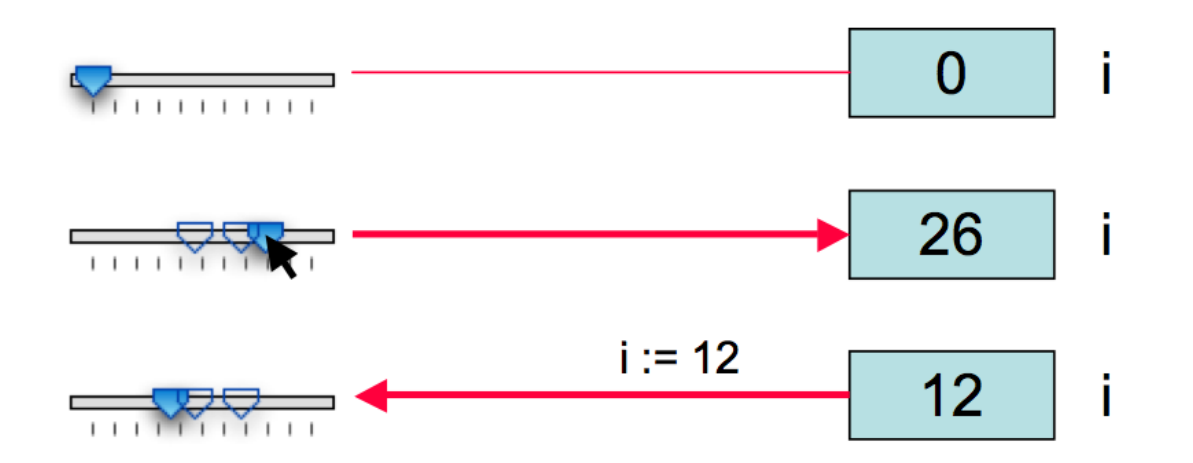

### problems

- **.** limited to simple types
- **.** return link can be costly if automatic
- **EXECT:** errors when links are updated by programmers
### **Event dispatching**

widgets act as input peripherals and send events when their state changes

- a while loop reads and treats events
- associate an object to a widget, and its methods to changes in the widget state

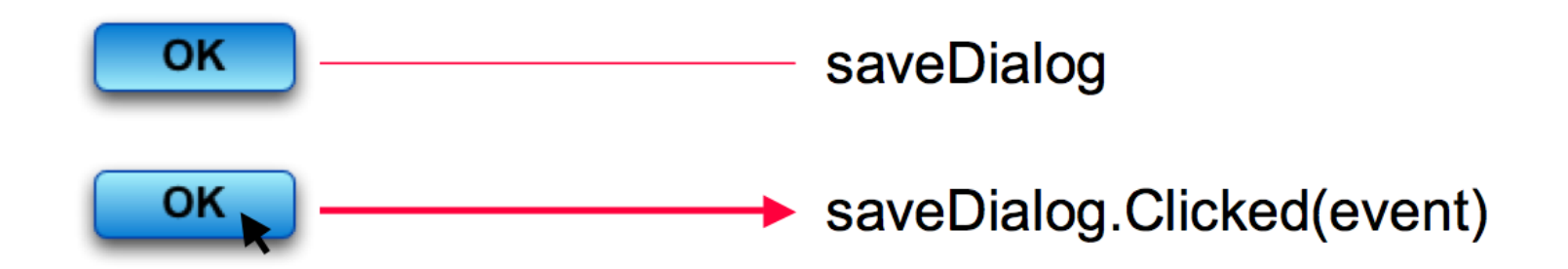

### **Event dispatching**

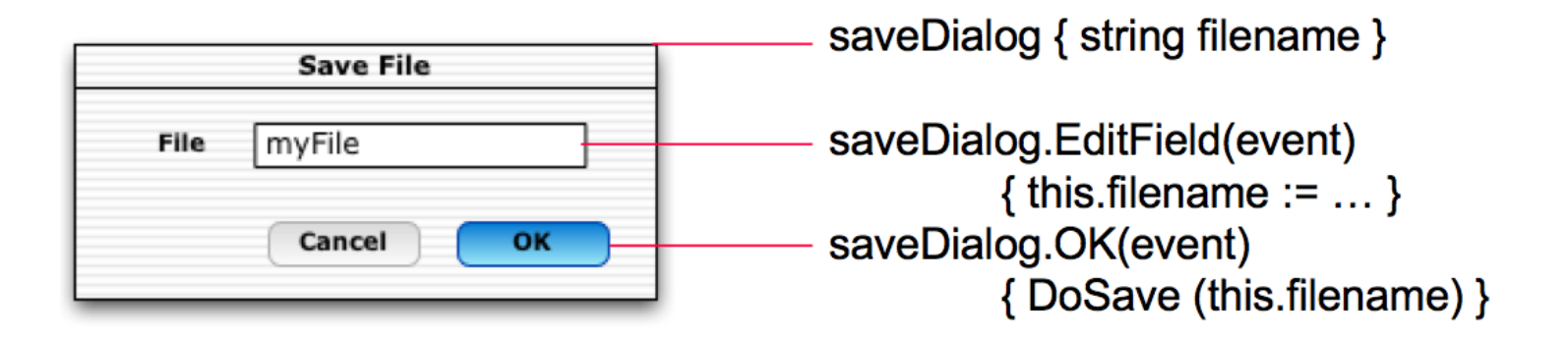

divide event sending and treatment

better encapsulation (inside widget class)

## **Callback functions**

Registration at widget creation

OK DoSave  $(...)$  { ... }

Call at widget activation

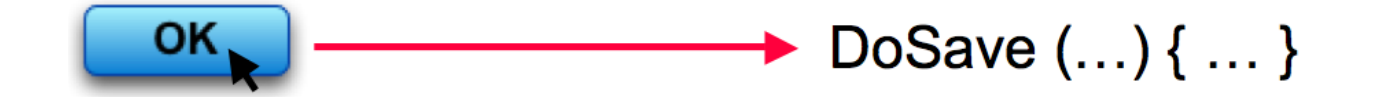

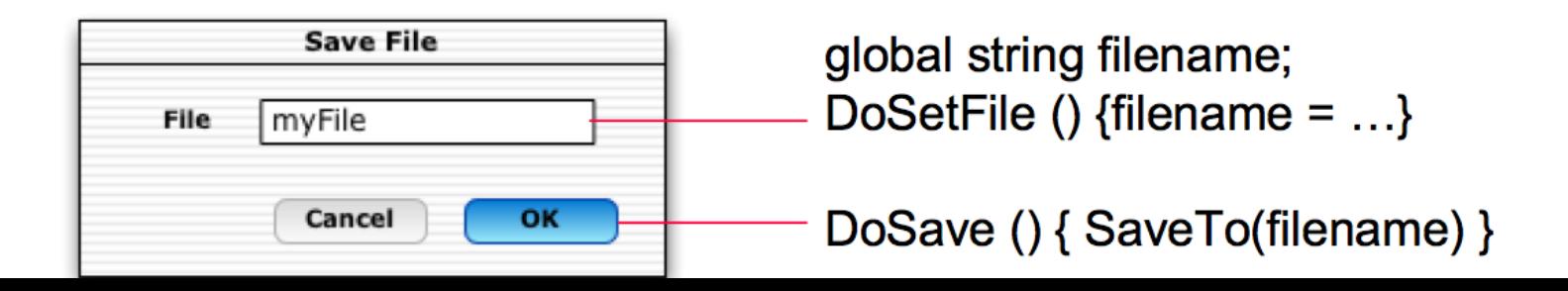

### **Callback functions**

Problem: spaghetti of callbacks

Sharing a state between multiple callbacks by

- ! global variables that widgets check: too many in real applications
- ! widget trees: callback functions are called with a reference to the widget that called it (visible in the same tree) Fragile if we change the structure of the UI, does not deal with other data not associated to widgets (e.g. filename)
- ! token passing: data passed with the callback function call

### **Callback functions**

```
/* callback function */ 
void DoSave (Widget w, void* data) {
     /* retrieve file name */
      filename = (char **) data;
     /* call an application function */ 
     SaveTo (filename); 
     /* close the dialog */ 
     CloseWindow (getParent(getParent(w)));
}
```

```
/* main program */ 
main () {
     /* variable with file name */ 
     char* filename = ";
     … 
     /* create a widget and assosiate a callback */ 
     ok = CreateButton (....);
     RegisterCallback (ok, DoSave, (void*) &filename); 
     …
     /* event manager loop */ 
     MainLoop ();
```

```
}
```
# **Event listeners (Java)**

a variation of callbacks in Java:

methods of type **AddListener** that do not specify a callback function but an object (the *listener*)

when a widget changes state, it triggers a predefined method of the *listener* object (e.g. *actionPerformed*)

# **Event listeners (Java)**

```
public class ClickListener implements ActionListener 
{
    public void actionPerformed(ActionEvent e){
           JButton button = (JButton)e.getSource();
           …
    }
}
…
ClickListener listener = new ClickListener();
JButton button = new JButton(''Click me''); 
button.addActionListener(listener);
```
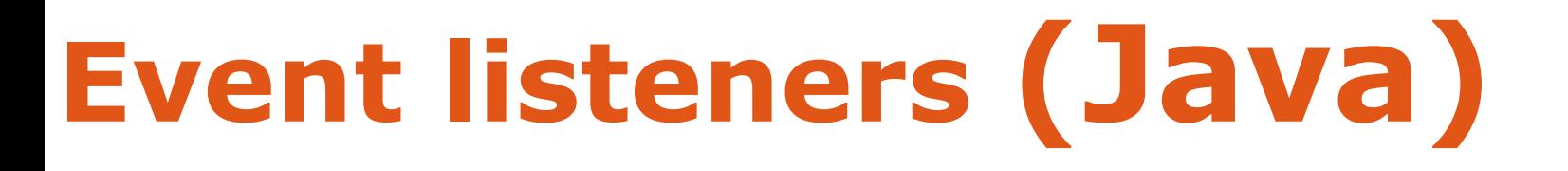

#### **Anonymous Inner classes**

```
…
button.addActionListener(new ActionListener(){
          public void actionPerformed(ActionEvent e){
          ! !…
           }
});
…
panel.addMouseListener(new MouseAdapter(){
          public void mouseClicked(MouseEvent e){
          ! !… 
           }
});
Methods and events are predefined
```
# **Event listeners (Java)**

#### **Anonymous Inner classes**  "new <class-name>  $() \{  \}''$

this construction does 2 things:

- **Example 2 reates a new class without name, that is a** subclass of <class-name> defined by <body>
- **creates a (unique) instance of this new class** and returns its value

this (inner) class has access to variables and methods of the class inside which it is defined

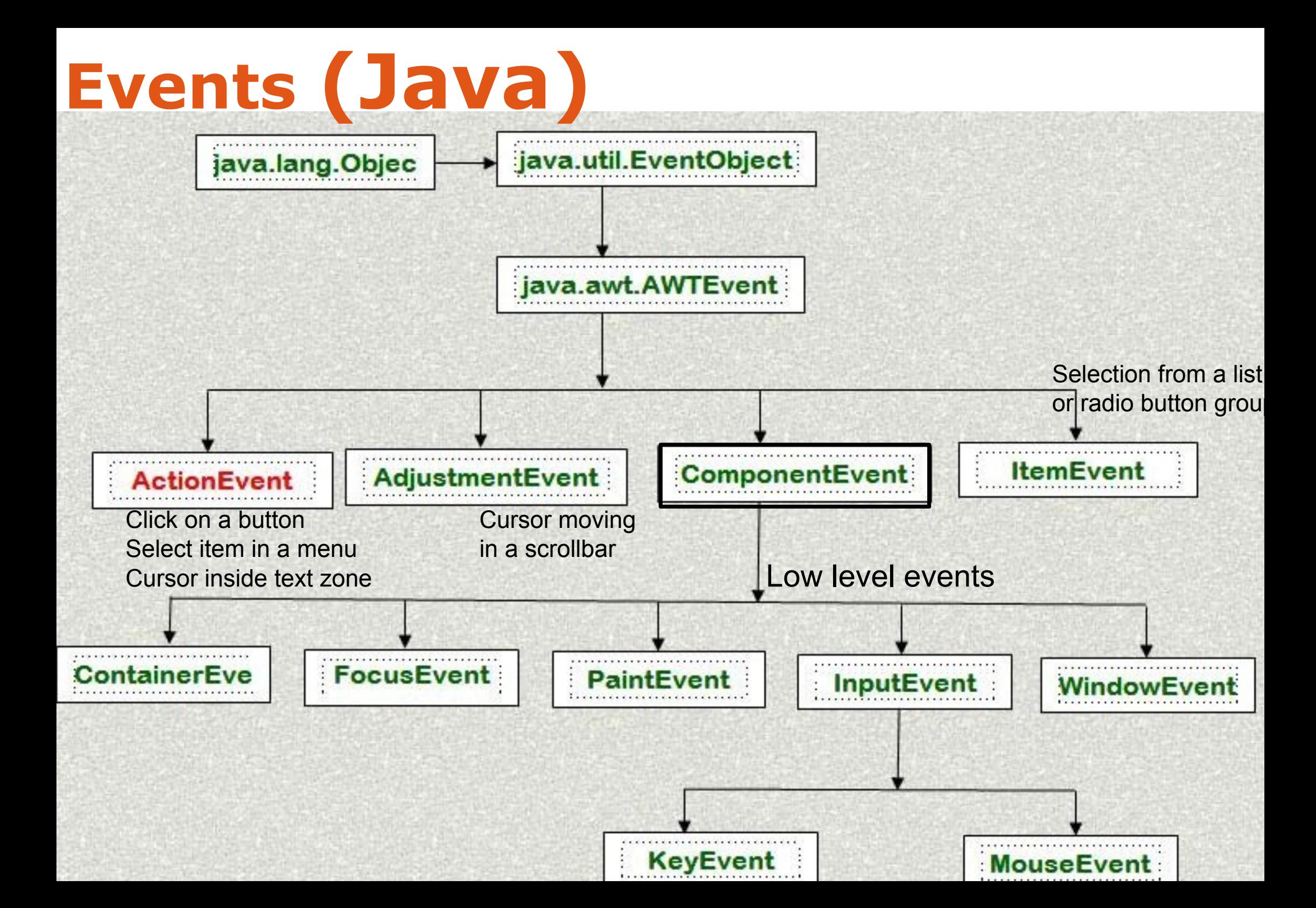

## **Events and listeners (Java)**

Each has a source (e.g. JButton, JRadioButton, JCheckBox, JToggleButton,JMenu, JRadioButtonMenuItem, JTextField)

Can get it with the function **getSource()** 

(Listeners) need to implement the interface that corresponds to event e.g. ActionEvent => ActionListener :

public interface ActionListener extends EventListener { /\*\* Invoked when an action occurs.\*/ public void actionPerformed(ActionEvent e) }

## **Events and listeners (Java)**

all events inherit from the class EventObject

all listeners correspond to an interface that inherits from EventListener

a class receiving notification events of some type needs to implement the corresponding interface:

- **Exercise 2018** ActionListener
- 
- **Exercise 2018** KeyListener

! ...

" MouseEvent "" MouseListener

## **Events and listeners (Java)**

listeners need to be registered (added) to widgets

a listener can be added to multiple widgets

! e.g. one listener handles events from multiple buttons

a widget can have many listeners

**.** e.g. one for "click" events and for "enter" on button events

### **« drag-and-drop » to think about**

What are the affected « widgets »? What are the events?

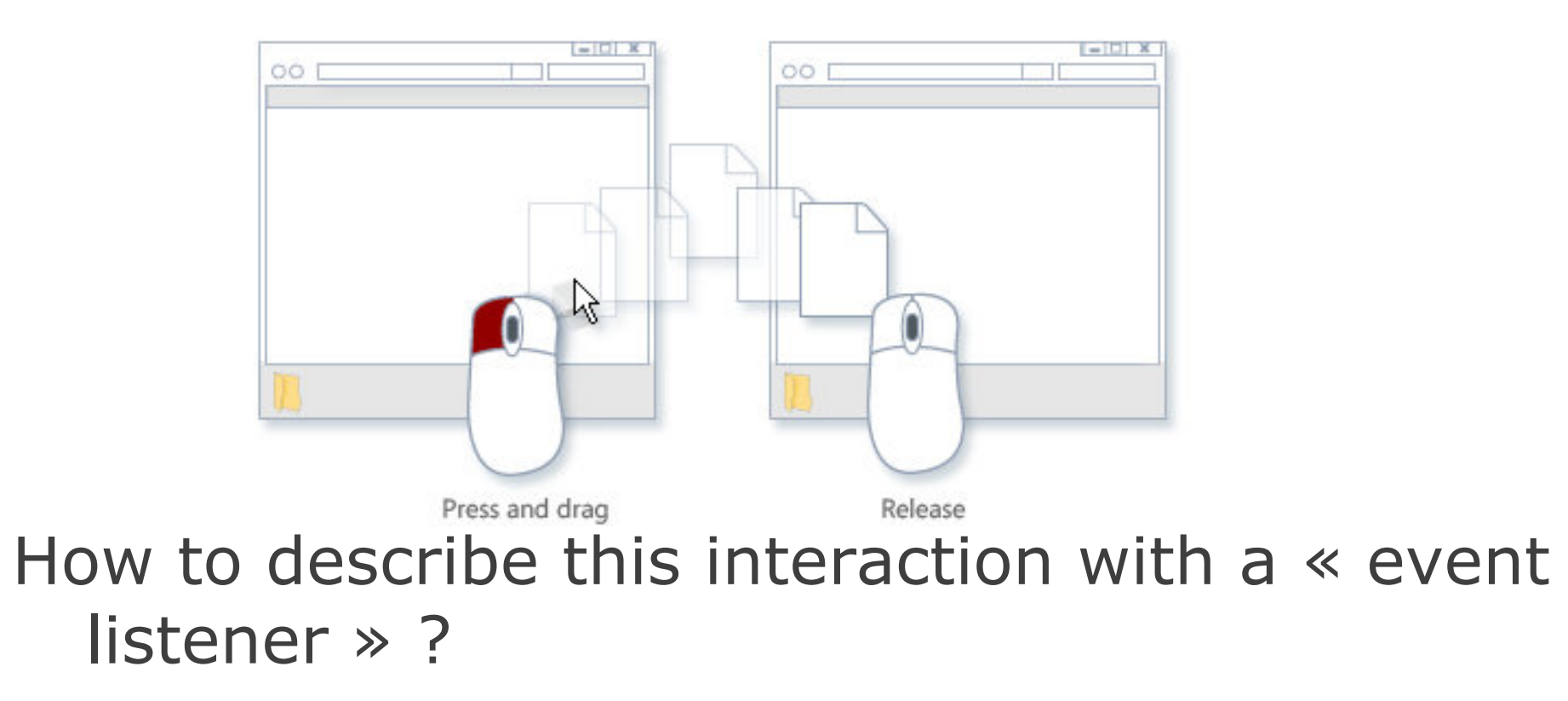

### **Interface toolkits**

#### Event-action model

- **Example in the entity can lead to errors (e.g. forgotten events)**
- **difficult to extend (e.g. add hover events)**
- ! complex code

Hard to do things the toolkit was not designed for e.g., multi-device input, multi-screen applications, advanced interaction techniques (CrossY)